**guida di riferimento**

# **hp StorageWorks** unità a nastro DLT VS 40/80 GB

Seconda edizione (Gennaio 2003)

Numero di parte: 289067-062

Questa guida contiene le istruzioni dettagliate per l'installazione e può essere utilizzata come riferimento per l'uso, la risoluzione dei problemi e gli aggiornamenti successivi.

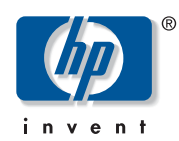

© Hewlett-Packard Company, 2003.

Hewlett-Packard Company non riconosce garanzie di alcun tipo in relazione al materiale fornito, incluse, a titolo puramente esemplificativo, le garanzie implicite di commerciabilità e idoneità per uno scopo specifico. Hewlett-Packard declina qualsiasi responsabilità per gli eventuali errori contenuti nel presente documento, nonché per i danni incidentali o indiretti derivanti dalla fornitura, dalle prestazioni o dall'uso di questo materiale.

In questo documento sono contenute informazioni di proprietà protette da copyright. Nessuna parte di questo documento può essere fotocopiata, riprodotta o tradotta in altre lingue senza previa autorizzazione scritta di Hewlett-Packard. Le informazioni contenute in questo documento sono soggette a modifiche senza preavviso.

Microsoft, MS-DOS, Windows e Windows NT sono marchi di Microsoft Corporation negli Stati Uniti e/o in altri paesi.

Gli altri nomi dei prodotti citati nel presente documento possono essere marchi delle rispettive società.

Hewlett-Packard Company declina qualsiasi responsabilità per eventuali omissioni o errori tecnici o editoriali contenuti nel presente documento. Le informazioni sono fornite "come sono" senza alcuna garanzia e sono soggette a modifica senza obbligo di preavviso. Le garanzie relative ai prodotti di Hewlett-Packard Company sono definite nelle dichiarazioni esplicite di garanzia limitata che accompagnano tali prodotti. Nulla di quanto dichiarato nel presente documento dovrà essere interpretato come garanzia aggiuntiva.

<span id="page-1-0"></span>Guida di riferimento dell'unità a nastro DLT VS 40/80 GB Seconda edizione (gennaio 2003) Numero di parte: 289067-062

### sommario

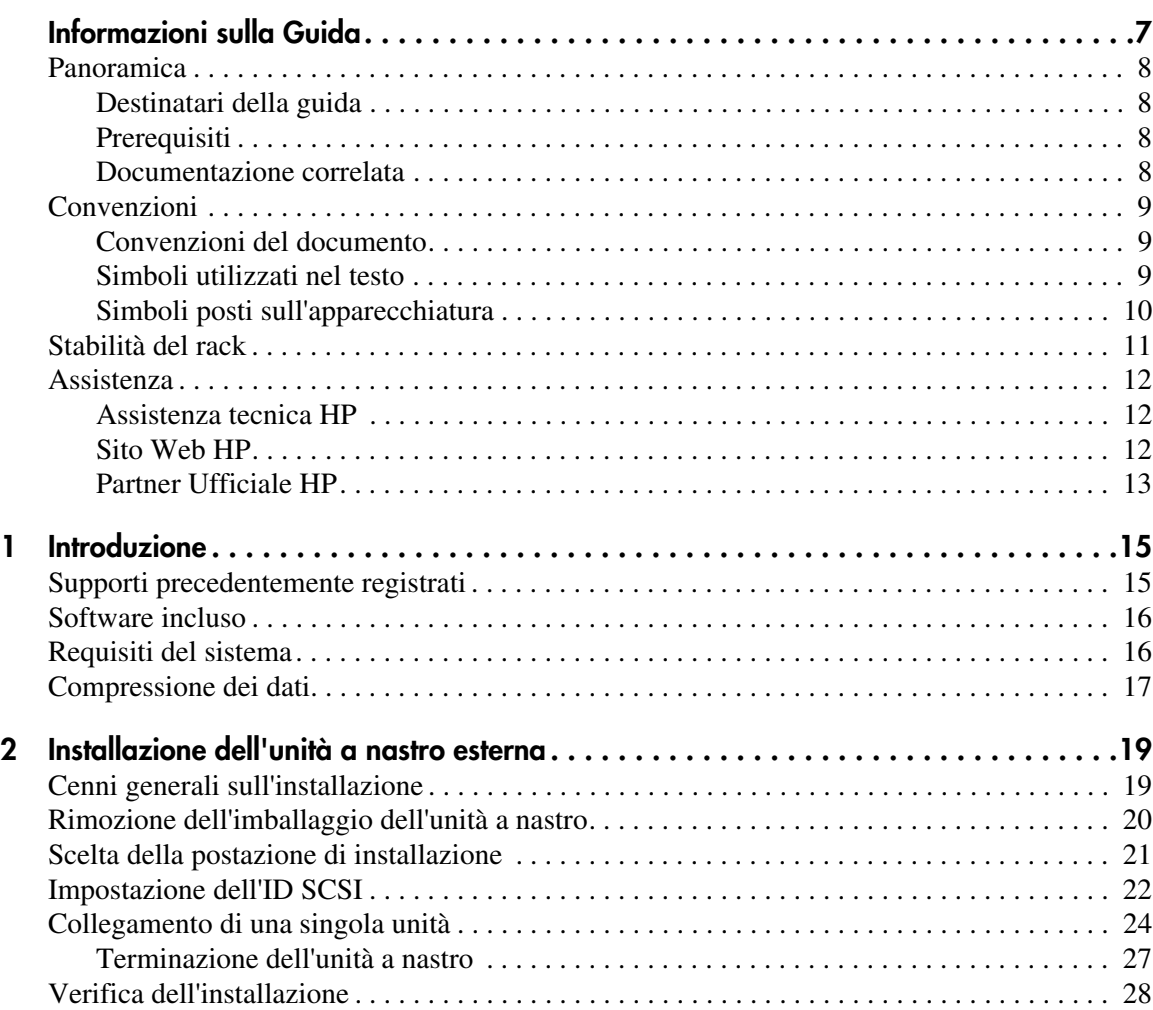

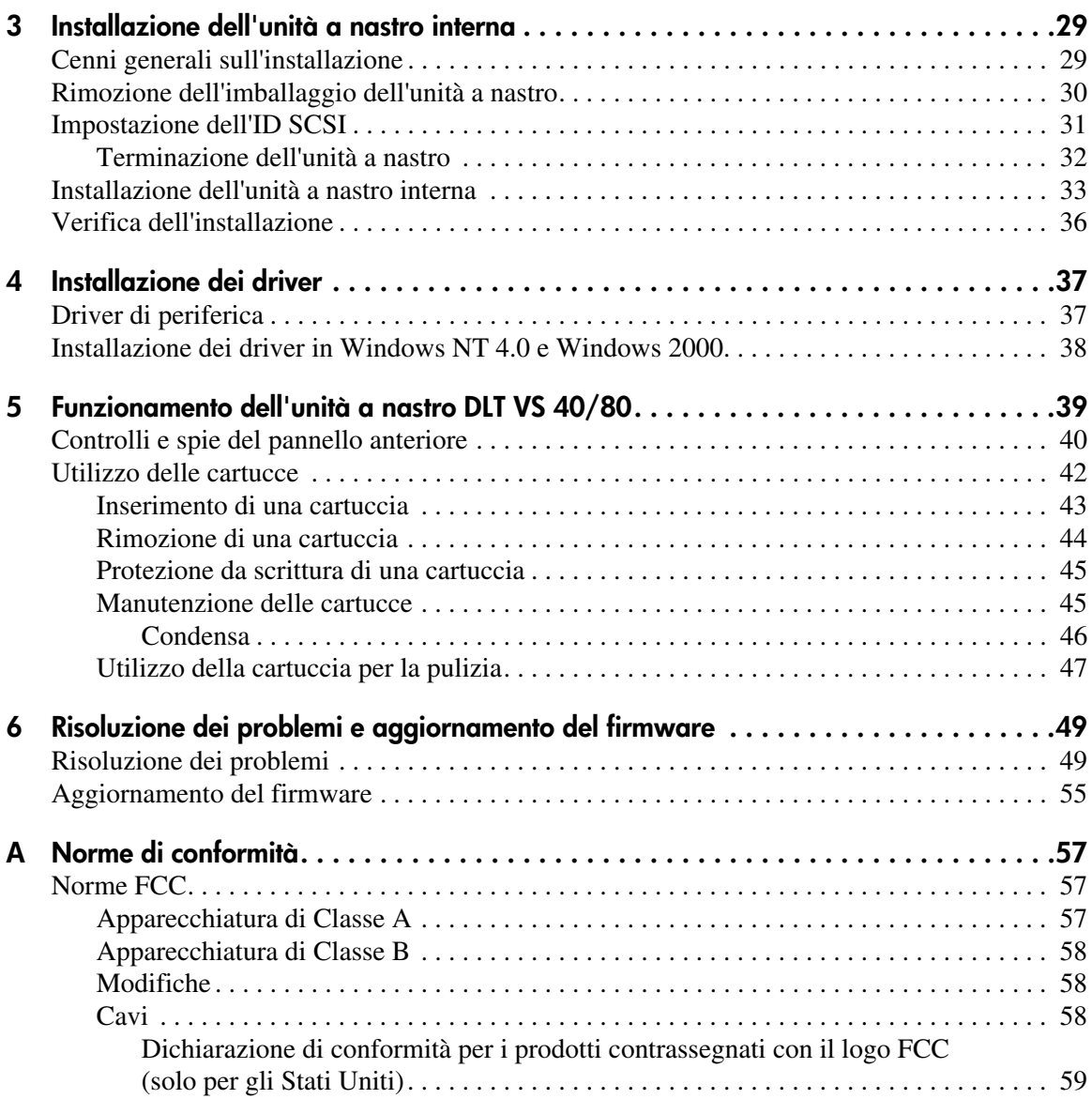

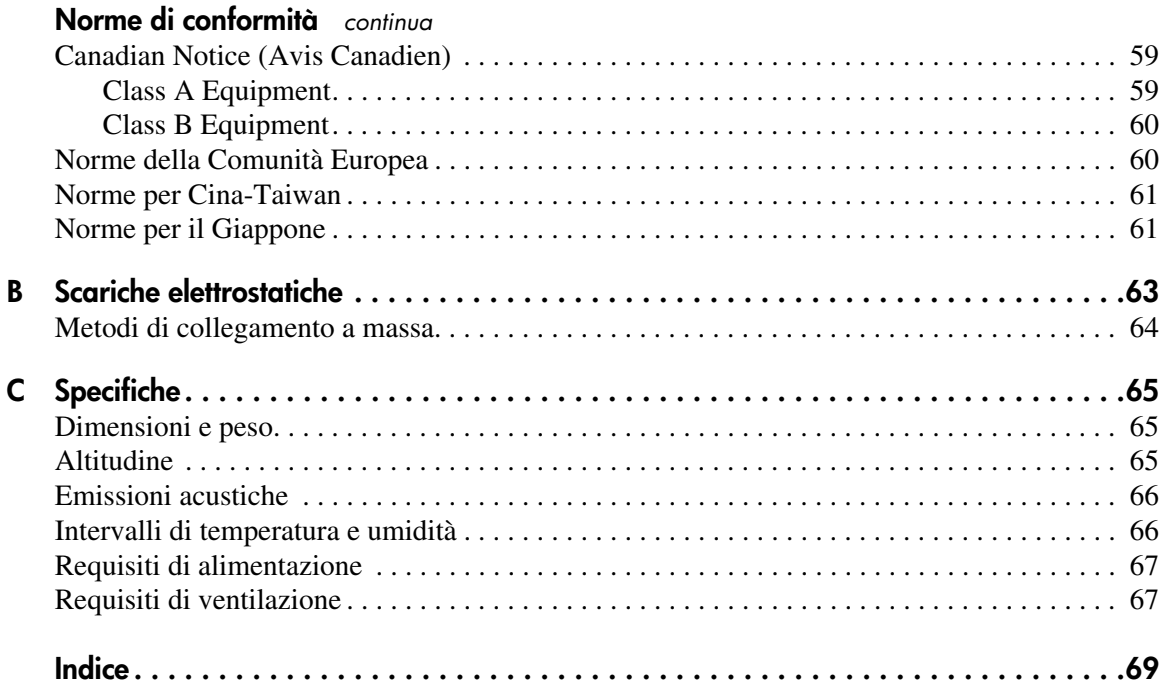

## informazioni sulla guida

Questa guida di riferimento fornisce informazioni utili per le seguenti attività:

- Installazione dell'unità a nastro DLT VS 40/80 GB
- <span id="page-6-0"></span>■ Installazione dei driver
- Funzionamento dell'unità a nastro DLT VS 40/80 GB
- Risoluzione dei problemi dell'unità a nastro DLT VS 40/80 GB
- Aggiornamento del firmware dell'unità a nastro DLT VS 40/80

Le informazioni sulla guida comprendono i seguenti argomenti:

- [Panoramica, pagina 8](#page-7-0)
- [Convenzioni, pagina 9](#page-8-0)
- [Stabilità del rack](#page-10-0), [pagina 11](#page-10-0)
- [Assistenza, pagina 12](#page-11-0)

#### <span id="page-7-0"></span>**Panoramica**

In questa sezione vengono trattati i seguenti argomenti:

- [Destinatari della guida](#page-7-1)
- [Prerequisiti](#page-7-2)
- [Documentazione correlata](#page-7-3)

#### <span id="page-7-4"></span><span id="page-7-1"></span>**Destinatari della guida**

Questa guida è rivolta ai tecnici che hanno già dimestichezza con le operazioni di installazione e funzionamento delle unità a nastro HP.

#### <span id="page-7-6"></span><span id="page-7-2"></span>**Prerequisiti**

Prima di installare l'unità a nastro DLT VS 40/80 GB, eseguire le operazioni indicate di seguito.

- Leggere le istruzioni di installazione e procurarsi tutti gli strumenti necessari.
- Leggere le istruzioni di installazione e verificare che la postazione di installazione sia conforme alle condizioni ambientali richieste.

#### <span id="page-7-5"></span><span id="page-7-3"></span>**Documentazione correlata**

Oltre alla presente guida sono disponibili le seguenti informazioni:

- *Istruzioni di installazione dell'unità a nastro StorageWorks DLT VS 40/80 GB HP esterna*
- *Istruzioni di installazione dell'unità a nastro StorageWorks DLT VS 40/80 GB HP interna*

#### <span id="page-8-0"></span>**Convenzioni**

In questa guida sono state adottate le seguenti convenzioni:

- [Convenzioni del documento](#page-8-1)
- [Simboli utilizzati nel testo](#page-8-2)
- [Simboli posti sull'apparecchiatura](#page-9-0)

#### <span id="page-8-3"></span><span id="page-8-1"></span>**Convenzioni del documento**

Le convenzioni incluse nella Tabella 1 si applicano nella maggior parte dei casi.

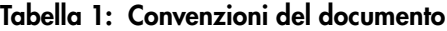

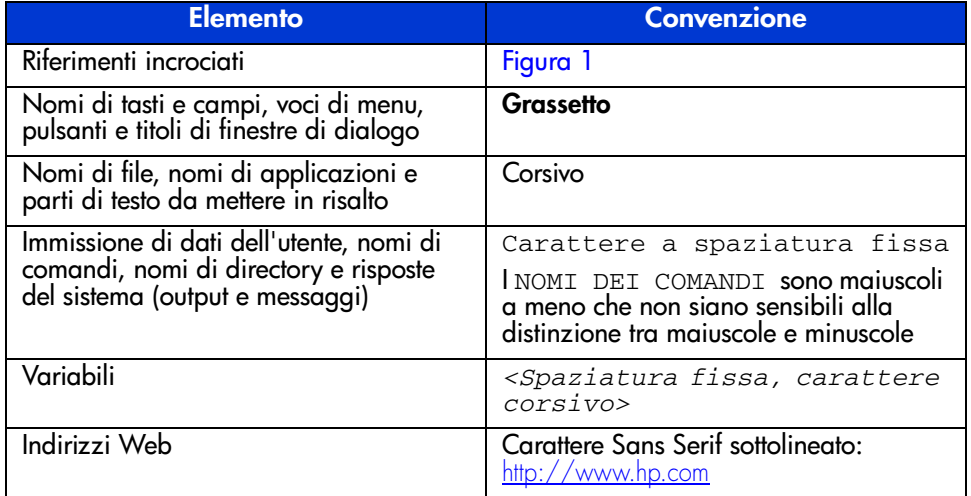

#### <span id="page-8-4"></span><span id="page-8-2"></span>**Simboli utilizzati nel testo**

La guida contiene i simboli riportati di seguito. Il significato dei simboli è il seguente.

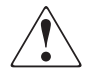

**AVVERTENZA:** La mancata osservanza delle indicazioni fornite in un messaggio così evidenziato può provocare lesioni personali o mettere in pericolo la vita dell'utente.

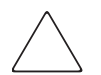

**Attenzione:** La mancata osservanza delle indicazioni fornite in un messaggio così evidenziato può provocare danni all'apparecchiatura o ai dati.

**Nota:** Il messaggio così evidenziato contiene commenti, chiarimenti o informazioni di un qualche interesse.

#### <span id="page-9-1"></span><span id="page-9-0"></span>**Simboli posti sull'apparecchiatura**

Sull'hardware a cui si riferisce questa guida è possibile trovare i simboli riportati di seguito. Il significato dei simboli è il seguente.

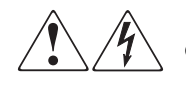

L'applicazione di questi simboli sulla superficie o su un'area dell'apparecchiatura indica il pericolo di scariche elettriche. Le aree chiuse contrassegnate da questi simboli contengono parti che non possono essere sostituite dall'operatore.

**AVVERTENZA:** Non aprire, per evitare il rischio di lesioni personali provocate da scosse elettriche.

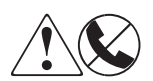

Eventuali prese RJ-45 contrassegnate da questi simboli indicano un collegamento di rete.

**AVVERTENZA:** Per evitare il rischio di scosse elettriche, incendi o danni alle apparecchiature, non inserire in questa presa connettori telefonici o per telecomunicazioni.

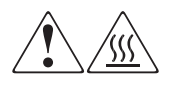

Qualsiasi superficie o area dell'apparecchiatura contrassegnata da questi simboli indica la presenza di una superficie o di un componente a temperatura elevata. Il contatto con questa superficie potrebbe causare lesioni.

**AVVERTENZA:** Per evitare tale rischio, lasciare che la superficie si raffreddi prima di toccarla.

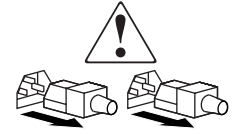

Gli alimentatori o i sistemi contrassegnati da questi simboli indicano la presenza di più sorgenti di alimentazione.

**AVVERTENZA:** Per ridurre il rischio di lesioni personali provocate da scosse elettriche, rimuovere tutti i cavi per scollegare completamente il sistema dall'alimentazione.

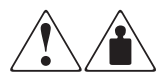

I prodotti o i gruppi contrassegnati da questi simboli superano il peso consigliato affinché una sola persona sia in grado di maneggiarli in condizioni di sicurezza.

**AVVERTENZA:** Per ridurre il rischio di lesioni personali o danni alle apparecchiature, rispettare le norme sulla sicurezza del lavoro e le direttive in materia di gestione di apparecchiature pesanti.

#### <span id="page-10-1"></span><span id="page-10-0"></span>**Stabilità del rack**

La stabilità del rack protegge sia il personale che l'apparecchiatura.

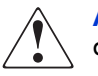

**AVVERTENZA:** Per ridurre il rischio di lesioni personali o di danni all'apparecchiatura, verificare che:

- I martinetti di livellamento siano estesi fino al pavimento.
- L'intero peso del rack scarichi sui martinetti di livellamento.
- Nelle installazioni a rack singolo gli stabilizzatori siano fissati al rack.
- Nelle installazioni a più rack, questi vengono accoppiati.
- È possibile estendere un solo componente del rack per volta. Un rack può diventare instabile se per qualsiasi motivo viene estratto più di un componente.

#### <span id="page-11-4"></span><span id="page-11-0"></span>**Assistenza**

In caso di dubbi che non possono essere risolti leggendo questa guida, rivolgersi a un Centro di Assistenza Autorizzata HP oppure visitare il sito Web HP: <http://www.hp.com>.

#### <span id="page-11-3"></span><span id="page-11-1"></span>**Assistenza tecnica HP**

In Nord America, chiamare l'assistenza tecnica al numero 1-800-652-6672, disponibile 24 ore su 24, 7 giorni su 7.

**Nota:** In accordo con la politica di miglioramento della qualità, è possibile che le telefonate siano controllate o registrate.

Negli altri paesi, rivolgersi al più vicino Centro di assistenza tecnica telefonica. I numeri telefonici di tutti i Centri di assistenza tecnica sono disponibili sul sito Web HP: [http://www.hp.com/support.html](http://thenew.hp.com/country/us/eng/support.html).

Prima di contattare l'assistenza tecnica, assicurarsi di possedere le informazioni seguenti:

- Numero di registrazione all'assistenza tecnica (se fornito)
- Numero di serie del prodotto
- Nome e numero del modello del prodotto
- Eventuali messaggi di errore
- Tipo e livello di revisione del sistema operativo
- Domande dettagliate e specifiche

#### <span id="page-11-5"></span><span id="page-11-2"></span>**Sito Web HP**

Sul sito Web HP sono disponibili le informazioni più aggiornate sul prodotto e i driver più recenti. Accedere al sito al seguente indirizzo: [http://www.hp.com/support](http://thenew.hp.com/country/us/eng/prodserv/storage.html). Da questo sito Web, selezionare il prodotto o la soluzione appropriata.

#### <span id="page-12-1"></span><span id="page-12-0"></span>**Partner Ufficiale HP**

Per informazioni sul Partner Ufficiale HP di zona:

- In Italia, chiamare il numero 0257590330
- In Canada, chiamare il numero 1-800-263-5868
- Per gli indirizzi e i numeri di telefono degli altri paesi, consultare il sito Web HP al seguente indirizzo: <http://www.hp.com>

## <span id="page-14-1"></span>**Introduzione 1**

<span id="page-14-0"></span>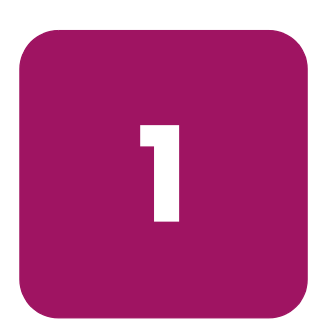

L'unità a nastro StorageWorks DLT VS 40/80 GB HP è una conveniente unità a nastro a cartuccia per il flusso dei dati ad elevata capacità progettata per l'utilizzo con i server ProLiant HP. L'unità dispone di una testina di lettura/scrittura a doppio canale, compressione dei dati ad elevata efficienza Lempel-Ziv (DLZ) e directory di indicatore nastro per ottenere rapidità nella trasmissione dei dati e nei tempi di accesso.

<span id="page-14-3"></span>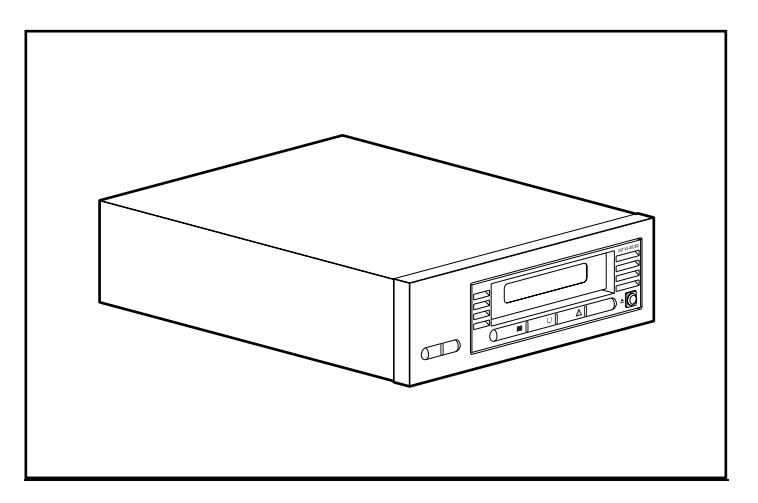

**Figura 1: Unità a nastro DLT VS 40/80 GB**

#### <span id="page-14-2"></span>**Supporti precedentemente registrati**

L'unità DLT VS 40/80 è in grado di leggere supporti DLT IV precedentemente registrati con formato DLT 20/40. La DLT VS 40/80 può scrivere unicamente su supporti precedentemente registrati con unità a nastro DLT I o DLT VS 40/80 GB. Per ulteriori informazioni, vedere "Utilizzo delle cartucce" nel Capitolo 5.

#### <span id="page-15-0"></span>**Software incluso**

L'unità a nastro DLT VS 40/80 GB viene fornita con un CD contenente driver certificati Microsoft che supportano i sistemi operativi Microsoft Windows NT o Windows 2000. Varie utilità software sono inoltre disponibili per i clienti che possono scaricarle gratuitamente dal sito Web HP.

#### <span id="page-15-1"></span>**Requisiti del sistema**

<span id="page-15-2"></span>L'unità a nastro DLT VS 40/80 GB richiede un bus SCSI wide, SCSI-2, LVD (Low Voltage Differential) o SE (Single-Ended). Sono supportati i seguenti tipi di controller:

- Fast SCSI-2 (Wide)
- Wide-Ultra SCSI
- Ultra-2 SCSI

**Nota:** L'unità a nastro DLT VS 40/80 GB non supporta i controller HVD (High Voltage Differential).

Installare il controller prima di iniziare l'installazione dell'unità utilizzando la documentazione fornita con il controller. Se si connette l'unità a nastro DLT VS 40/80 GB a un bus SCSI SE, le prestazioni dell'unità risulteranno limitate alla velocità massima di trasferimento dei dati del bus SE.

#### <span id="page-16-0"></span>**Compressione dei dati**

<span id="page-16-1"></span>L'unità a nastro DLT VS 40/80 GB offre una capacità di 40 GB (80 GB con rapporto di compressione di 2:1) su cartuccia nativa formattata e una velocità di trasferimento dei dati con utilizzo intensivo di 3 MB/s (fino a 6 MB/s con compressione 2:1).

**Nota:** La capacità può variare in base ai dati effettivamente memorizzati. La velocità di trasferimento dei dati può variare in base ai dati effettivi.

L'unità a nastro DLT VS 40/80 GB viene fornita dal produttore con la compressione dei dati abilitata per la scrittura. In questa modalità, i dati vengono sempre compressi durante la scrittura sul nastro, ma l'unità è in grado di leggere sia nastri compressi che nastri non compressi. Affinché l'unità sia in grado di eseguire la scrittura dei dati non compressi, è necessario modificare l'impostazione della compressione dei dati dal software. Per modificare tale impostazione, consultare la documentazione del software applicativo di backup alla sezione relativa alla procedura di abilitazione e disabilitazione della compressione dei dati.

# <span id="page-18-1"></span>**Installazione dell'unità a nastro esterna 2**

<span id="page-18-3"></span><span id="page-18-0"></span>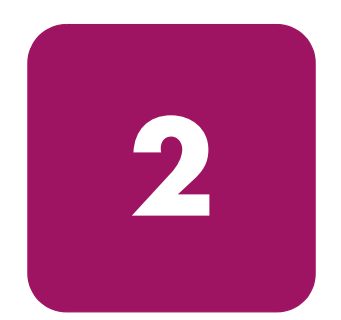

Per l'installazione dell'unità a nastro DLT VS 40/80 GB esterna non sono richiesti strumenti speciali. È sufficiente una penna a sfera per modificare l'interruttore dell'ID SCSI sul pannello posteriore dell'unità.

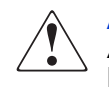

**AVVERTENZA:** Rischio di scosse elettriche. Non tentare di aprire il prodotto. All'interno non vi sono parti soggette a manutenzione da parte dell'utente. Richiedere il supporto del Centro di Assistenza Autorizzata HP.

#### <span id="page-18-2"></span>**Cenni generali sull'installazione**

- 1. Rimuovere l'imballaggio dell'unità e controllare l'eventuale presenza di danni causati dal trasporto.
- 2. Scegliere una postazione accanto al server cui verrà collegata l'unità a nastro DLT VS 40/80 GB.
- 3. Impostare l'ID SCSI, se necessario.
- 4. Arrestare e spegnere il server cui sarà collegata l'unità a nastro. Rimuovere il cavo di alimentazione dal server selezionato. Spegnere e rimuovere i cavi di alimentazione da tutti i dispositivi collegati al server selezionato.
- 5. Installare un adattatore host SCSI LVD/SE sul server cui sarà collegata l'unità, se necessario.
- 6. Collegare il cavo SCSI all'unità a nastro e all'adattatore host SCSI.
- 7. Installare la terminazione sull'unità a nastro se questo dispositivo è l'ultimo o l'unico presente sul bus SCSI.
- 8. Collegare i cavi di alimentazione all'unità a nastro, al server e a tutti i dispositivi collegati. Inserire il cavo di alimentazione alla presa più vicina e accendere tutti i dispositivi.
- 9. Verificare che l'unità a nastro funzioni correttamente.

#### <span id="page-19-0"></span>**Rimozione dell'imballaggio dell'unità a nastro**

**Attenzione:** Se la temperatura dell'ambiente in cui si rimuove l'imballaggio dell'unità differisce da quella di spedizione o immagazzinaggio dell'unità di oltre 15° C (30º F), lasciare l'unità in tale ambiente per almeno 12 ore prima di aprire il cartone di spedizione.

<span id="page-19-1"></span>Rimuovere l'imballaggio e verificare che l'unità a nastro non sia stata danneggiata durante il trasporto:

- 1. Verificare che la confezione del prodotto non sia danneggiata. Se sono presenti danni, segnalarli immediatamente alla società di spedizione.
- 2. Aprire la scatola e rimuovere la confezione degli accessori. Aprire la confezione degli accessori, che saranno necessari durante l'installazione.
- 3. Per estrarre l'unità dalla scatola, sollevarla sostenendola nella parte inferiore e ai lati, quindi collocarla sul piano di lavoro con la parte superiore rivolta verso l'alto. Non appoggiare l'unità sui lati.
- 4. Con cautela, rimuovere l'unità dall'involucro protettivo.

**Nota:** Conservare il materiale di imballaggio nel caso si rendesse necessario spostare o spedire l'unità in futuro. Per non invalidare la garanzia, occorre spedire l'unità a nastro DLT VS 40/80 GB nel materiale di imballaggio originale o equivalente.

#### <span id="page-20-0"></span>**Scelta della postazione di installazione**

Scegliere una postazione di installazione piana, solida, non inclinata e vicina al server host. Una scrivania o il piano di un tavolo sono postazioni ideali. Indipendentemente dalla postazione scelta per l'unità a nastro esterna DLT VS 40/80 GB, accertarsi che l'ambiente sia privo di polvere e che la temperatura e l'umidità non siano eccessive. Per i limiti accettabili di temperatura e umidità operative, vedere l'Appendice C "Specifiche".

<span id="page-20-1"></span>Attenersi alle seguenti istruzioni:

- Lasciare uno spazio di almeno 15,3 cm (6") dietro l'unità per consentirne il corretto raffreddamento.
- Evitare postazioni accanto a stampanti o fotocopiatrici, che producono fibra di carta o altri tipi di polvere e contaminanti trasportati dall'aria.
- Non collocare l'unità sul pavimento.
- Evitare postazioni accanto a generatori, motori elettrici, altoparlanti audio o altre sorgenti di campi magnetici. Questi possono influenzare negativamente l'unità e i supporti.

#### <span id="page-21-0"></span>**Impostazione dell'ID SCSI**

Ciascun dispositivo SCSI collegato al server con funzione di host dell'unità DLT VS 40/80 GB deve disporre di un ID SCSI univoco. Controllare l'ID SCSI su tutti gli altri dispositivi collegati al bus SCSI selezionato, incluso l'adattatore host SCSI, sul server da utilizzare e selezionare un ID SCSI non utilizzato per l'unità a nastro. Se l'ID SCSI 6, predefinito per l'unità, non è utilizzato da altri dispositivi sullo stesso bus SCSI, non occorre modificare l'ID SCSI.

<span id="page-21-2"></span>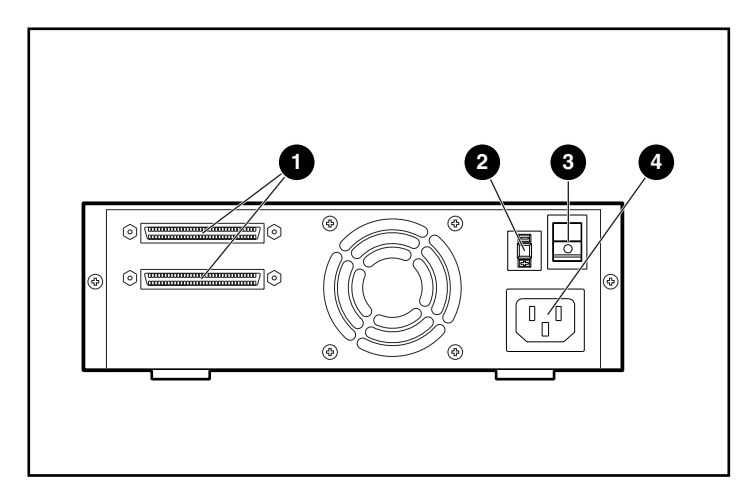

#### **Figura 2: Vista posteriore dell'unità a nastro**

- **1** Connettore SCSI a 68 piedini
- <span id="page-21-3"></span><span id="page-21-1"></span>**2** Interruttore ID SCSI
- <sup>3</sup> Interruttore di alimentazione
- 4 Connettore del cavo di alimentazione

**Nota:** Se l'unità a nastro è collegata a un bus SCSI narrow, sono validi solo gli ID da 0 a 7.

Per impostare l'ID SCSI utilizzare un piccolo cacciavite o una penna a sfera per premere il pulsante sopra o sotto il display dell'ID SCSI.

- Premere il pulsante sopra il display dell'ID SCSI per selezionare il successivo ID SCSI inferiore.
- Premere il pulsante sotto il display dell'ID SCSI per selezionare il successivo ID SCSI superiore.

Ogni volta che si preme uno dei pulsanti, l'ID SCSI viene aumentato o ridotto di un'unità. Premere il pulsante appropriato finché l'ID SCSI desiderato non viene visualizzato sul display.

**Nota:** L'ID SCSI 7 è riservato al controller. L'ID SCSI può essere impostato fino al valore massimo di 15, ma non è consigliabile impostare un valore superiore a 6.

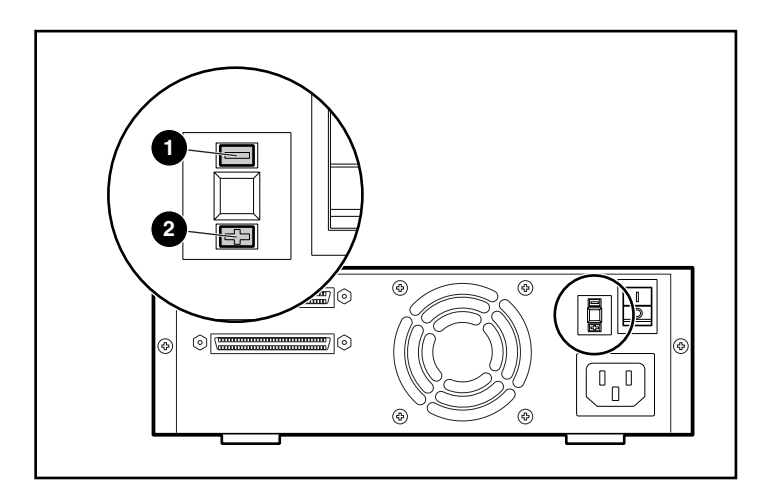

**Figura 3: Interruttore dell'ID SCSI**

**Nota:** Se l'unità è accesa quando si modifica l'ID SCSI, è necessario spegnerla e riaccenderla per rendere effettivo il nuovo ID SCSI.

#### <span id="page-23-0"></span>**Collegamento di una singola unità**

<span id="page-23-1"></span>Se il server selezionato non dispone già di un adattatore host SCSI LVD/SE, installarne uno ora.

Per collegare i cavi SCSI e di alimentazione, eseguire le operazioni riportate di seguito:

1. Arrestare il sistema operativo e spegnere il server selezionato. Spegnere tutte le periferiche collegate, come le stampanti e gli altri dispositivi SCSI. Rimuovere il cavo di alimentazione dal server host e da tutte le periferiche collegate.

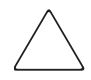

**Attenzione:** La mancata osservanza di queste istruzioni potrà causare danni all'unità a nastro DLT VS 40/80 GB o ad altri dispositivi.

2. Rimuovere il cavo SCSI dalla confezione degli accessori e individuare la porta SCSI esterna sul retro del server.

**Nota:** Il cavo SCSI incluso con l'unità a nastro DLT VS 40/80 GB consente il collegamento a un HBA VHDCI a 68 piedini, adatto alla maggior parte dei server. Se l'HBA in uso non dispone di un connettore VHDCI a 68 piedini, è necessario acquistare un cavo separato. Per informazioni sui numeri di parte dei cavi opzionali, consultare la pagina Quick Specs (Specifiche rapide) all'indirizzo http://www.hp.com.

**Nota:** Il server di cui si dispone potrebbe differire leggermente dall'illustrazione riportata di seguito; consultare la documentazione fornita con il server.

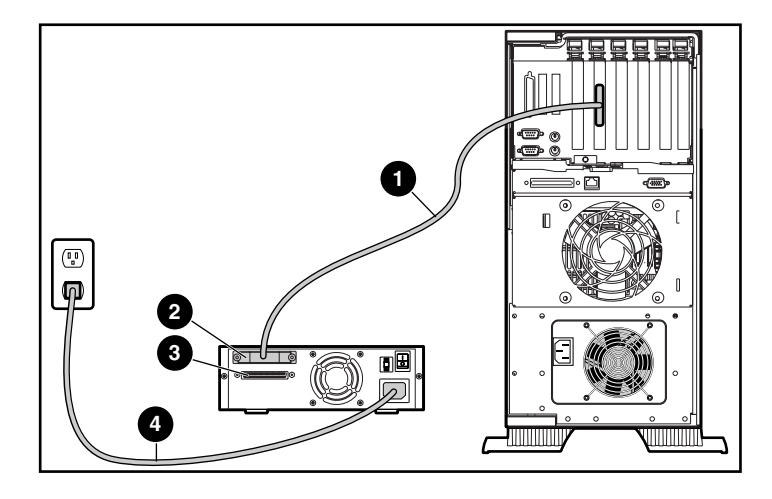

#### **Figura 4: Collegamento di un'unità esterna singola**

- 3. Collegare il cavo di segnale SCSI  $\bullet$  al connettore SCSI  $\bullet$  sul pannello posteriore dell'unità DLT VS 40/80 GB, quindi alla porta SCSI-2 esterna sul server.
- 4. Serrare le viti a testa zigrinata per fissare il cavo al connettore.
- 5. Collegare la terminazione (non mostrata) al connettore  $SCSI$   $\odot$ .

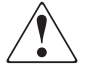

**AVVERTENZA:** Per ridurre il rischio di scosse elettriche o danni all'apparecchiatura, non disattivare il collegamento a massa del cavo di alimentazione. L'apparecchiatura è stata progettata per essere collegata a una presa di corrente dotata di collegamento a massa: si tratta infatti di un'importante misura di sicurezza.

- 6. Inserire il cavo di alimentazione CA  $\bullet$  nell'unità, quindi in una presa CA con collegamento a massa.
- 7. Inserire i cavi di alimentazione CA per ogni periferica rimanente e accenderli.
- 8. Inserire il cavo di alimentazione CA per il server e accenderlo.

Per il collegamento daisy-chain di più unità, vedere la Figura 5.

**Nota:** Per il collegamento daisy-chain, è necessario acquistare cavi aggiuntivi. Per informazioni sui numeri di parte dei cavi opzionali, consultare la pagina Quick Specs (Specifiche rapide) all'indirizzo http://www.hp.com.

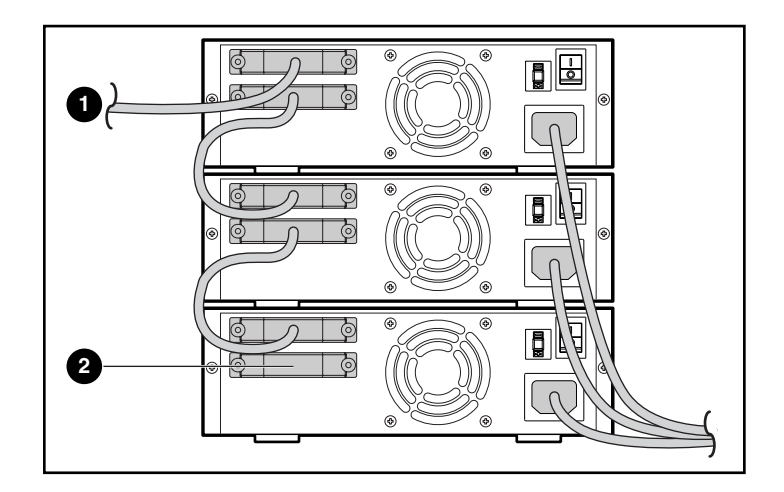

**Figura 5: Collegamento daisy-chain di più unità esterne**

- **1** All'adattatore host SCSI
- <sup>2</sup> Terminazione

**Nota:** Ciascuna unità a nastro dello schema daisy-chain deve disporre di un ID SCSI univoco. Vedere "Impostazione dell'ID SCSI" in questo capitolo.

#### <span id="page-26-0"></span>**Terminazione dell'unità a nastro**

Se l'unità a nastro DLT VS 40/80 GB è l'unico dispositivo SCSI, oltre all'adattatore host SCSI, sul server selezionato, deve disporre di terminazione. Analogamente, se l'unità a nastro DLT VS 40/80 GB è l'ultimo dispositivo sul bus SCSI del server selezionato, deve disporre di terminazione. Se l'unità a nastro DLT VS 40/80 GB si trova alla fine del cavo SCSI, è l'ultimo dispositivo sul bus SCSI.

<span id="page-26-1"></span>Per terminare l'unità a nastro DLT VS 40/80 GB, individuare la terminazione nella confezione degli accessori e inserirla in modo saldo in uno dei due connettori SCSI sul pannello posteriore dell'unità. Fissare la terminazione serrando le viti.

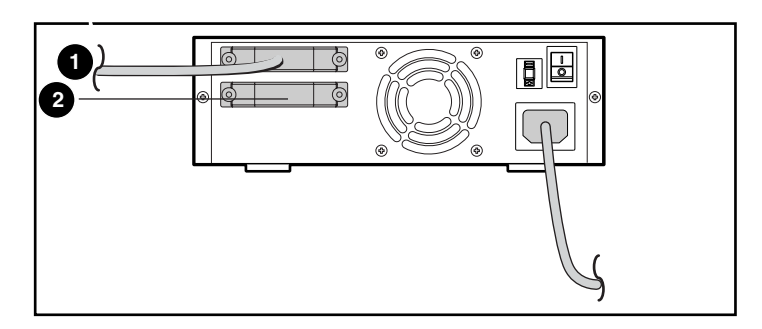

**Figura 6: Terminazione dell'unità a nastro**

- **1** All'adattatore host SCSI
- <sup>2</sup> Terminazione

#### <span id="page-27-0"></span>**Verifica dell'installazione**

<span id="page-27-1"></span>A ogni accensione dell'unità a nastro DLT VS 40/80 GB, viene eseguito il POST (Power-On Self-Test) per verificare che l'unità funzioni correttamente e sia pronta all'uso.

Durante il POST, osservare i LED sul pannello anteriore per controllare il progresso e i risultati del test. Durante il POST, vengono eseguite le azioni seguenti:

- 1. I LED si accendono e si spengono tutti insieme.
- 2. Il LED verde Ready (Pronto) rimane illuminato dopo il POST.
- 3. L'unità emette un segnale acustico durante la calibrazione della posizione della testina di lettura/scrittura.

Il POST ha termine solo dopo l'interruzione del segnale acustico. Il POST richiede alcuni secondi per il completamento, dopodiché l'unità è pronta all'uso. Vedere il Capitolo 5 "Funzionamento dell'unità a nastro DLT VS 40/80 GB".

# <span id="page-28-1"></span>**Installazione dell'unità a nastro interna 3**

<span id="page-28-0"></span>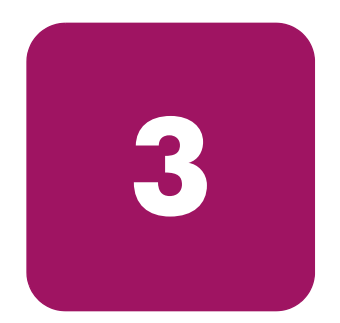

<span id="page-28-3"></span>Per l'installazione dell'unità a nastro DLT VS 40/80 GB è possibile che siano necessari i seguenti elementi:

- Cacciavite Torx T-15
- Cacciavite Phillips tipo 1A

#### <span id="page-28-2"></span>**Cenni generali sull'installazione**

- 1. Rimuovere l'imballaggio dell'unità e controllare l'eventuale presenza di danni causati dal trasporto.
- 2. Scegliere un server su cui verrà installata l'unità a nastro DLT VS 40/80 GB.
- 3. Impostare l'ID SCSI, se necessario.
- 4. Arrestare e spegnere il server cui sarà collegata l'unità a nastro. Rimuovere il cavo di alimentazione dal server selezionato. Spegnere e rimuovere i cavi di alimentazione da tutti i dispositivi collegati al server selezionato.
- 5. Rimuovere il coperchio dal server selezionato come spiegato nei manuali del server.
- 6. Installare un adattatore host SCSI LVD/SE sul server cui sarà collegata l'unità, se necessario.
- 7. Se necessario, collegare le guide dell'unità fornite con l'unità stessa.

**Nota:** È possibile che siano presenti guide nell'alloggiamento dell'unità sul server. Per informazioni sulle guide corrette da utilizzare con il server in uso, fare riferimento alla guida dell'utente del server.

- 8. Installare l'unità a nastro DLT VS 40/80 GB in un alloggiamento per unità aperto.
- 9. Collegare il cavo a nastro SCSI all'unità a nastro e all'adattatore host SCSI.
- 10. Se necessario, installare una terminazione sul cavo a nastro SCSI se l'unità a nastro è l'ultimo o l'unico dispositivo sul bus SCSI.
- 11. Collegare un cavo di alimentazione all'unità a nastro DLT VS 40/80 GB interna.
- 12. Fissare l'unità a nastro al server selezionato.
- 13. Ricollocare il coperchio del server, collegare i cavi di alimentazione a tutti i dispositivi, accendere il server e gli altri dispositivi.
- 14. Verificare che l'unità a nastro funzioni correttamente.

#### <span id="page-29-0"></span>**Rimozione dell'imballaggio dell'unità a nastro**

**Attenzione:** Se la temperatura dell'ambiente in cui si rimuove l'imballaggio dell'unità differisce da quella di spedizione o immagazzinaggio dell'unità di oltre 15° C (30º F), lasciare l'unità in tale ambiente per almeno 12 ore prima di aprire il cartone di spedizione.

<span id="page-29-1"></span>Rimuovere l'imballaggio e verificare che l'unità a nastro non sia stata danneggiata durante il trasporto:

- 1. Verificare che la confezione del prodotto non sia danneggiata. Se sono presenti danni, segnalarli immediatamente alla società di spedizione.
- 2. Aprire la scatola e rimuovere la confezione degli accessori. Aprire la confezione degli accessori, che saranno necessari durante l'installazione.
- 3. Per estrarre l'unità dalla scatola, sollevarla sostenendola nella parte inferiore e ai lati, quindi collocarla sul piano di lavoro con la parte superiore rivolta verso l'alto. Non appoggiare l'unità sui lati.
- 4. Con cautela, rimuovere l'unità dall'involucro protettivo.

**Nota:** Conservare il materiale di imballaggio nel caso si rendesse necessario spostare o spedire l'unità in futuro. Per non invalidare la garanzia, occorre spedire l'unità a nastro DLT VS 40/80 GB nel materiale di imballaggio originale o equivalente.

#### <span id="page-30-0"></span>**Impostazione dell'ID SCSI**

Ciascun dispositivo SCSI collegato al server con funzione di host dell'unità DLT VS 40/80 GB deve disporre di un ID SCSI univoco. Controllare l'ID SCSI su tutti gli altri dispositivi collegati al bus SCSI selezionato, incluso l'adattatore host SCSI, sul server da utilizzare e selezionare un ID SCSI non utilizzato per l'unità a nastro. Se l'ID SCSI 6, predefinito per l'unità, non è utilizzato da altri dispositivi sullo stesso bus SCSI, non occorre modificare l'ID SCSI.

<span id="page-30-1"></span>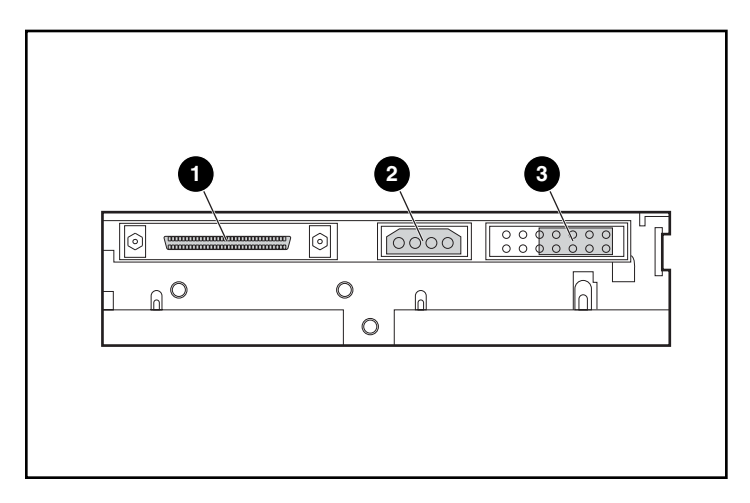

#### **Figura 7: Vista posteriore dell'unità a nastro interna**

- **1** Connettore SCSI a 68 piedini
- <sup>2</sup> Connettore di alimentazione
- <sup>3</sup> Ponticelli dell'ID SCSI

**Nota:** Se l'unità a nastro è collegata a un bus SCSI narrow, sono validi solo gli ID da 0 a 7.

Individuare i ponticelli dell'ID SCSI sul pannello posteriore dell'unità, come illustrato nella Figura 7. Utilizzare la Figura 8 per selezionare gli ID SCSI desiderati.

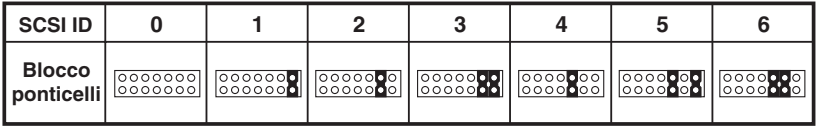

#### Figura 8: Impostazioni degli ID SCSI

Nota: L'ID SCSI 7 è riservato al controller. L'ID SCSI può essere impostato fino al valore massimo di 15, ma non è consigliabile impostare un valore superiore a 6.

#### <span id="page-31-0"></span>Terminazione dell'unità a nastro

<span id="page-31-1"></span>Se l'unità a nastro DLT VS 40/80 GB è l'unico dispositivo SCSI, oltre all'adattatore host SCSI, sul server selezionato, deve disporre di terminazione. Analogamente, se l'unità a nastro DLT VS 40/80 GB è l'ultimo dispositivo sul bus SCSI del server selezionato, deve disporre di terminazione.

L'unità a nastro DLT VS 40/80 GB viene fornita con un cavo a nastro che dispone già di terminazione, come illustrato nella Figura 9. Se si utilizza un cavo diverso da quello fornito, accertarsi che disponga di terminazione su entrambe le estremità.

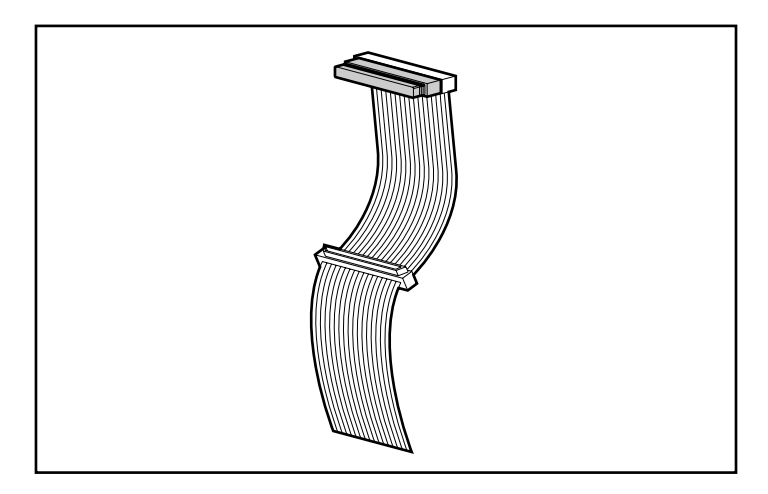

**Figura 9: Cavo a nastro con terminazione**

#### <span id="page-32-0"></span>**Installazione dell'unità a nastro interna**

Attenzione: Le scariche elettrostatiche (ESD) possono danneggiare i componenti elettronici. Prima di iniziare questa procedura, assicurarsi di essere adeguatamente collegati a massa. Per ulteriori informazioni, consultare l'Appendice B "Scariche elettrostatiche".

1. Arrestare il sistema operativo e spegnere il server selezionato. Spegnere tutte le periferiche collegate, come le stampanti e gli altri dispositivi SCSI. Rimuovere il cavo di alimentazione dal server host e da tutte le periferiche collegate.

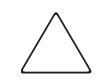

**Attenzione:** La mancata osservanza di queste istruzioni potrà causare danni all'unità a nastro DLT VS 40/80 GB o ad altri dispositivi.

2. Rimuovere il coperchio del server host per consentire l'accesso all'alloggiamento per unità desiderato.

**Nota:** Il server di cui si dispone potrebbe differire leggermente dall'illustrazione riportata di seguito; consultare la documentazione fornita con il server.

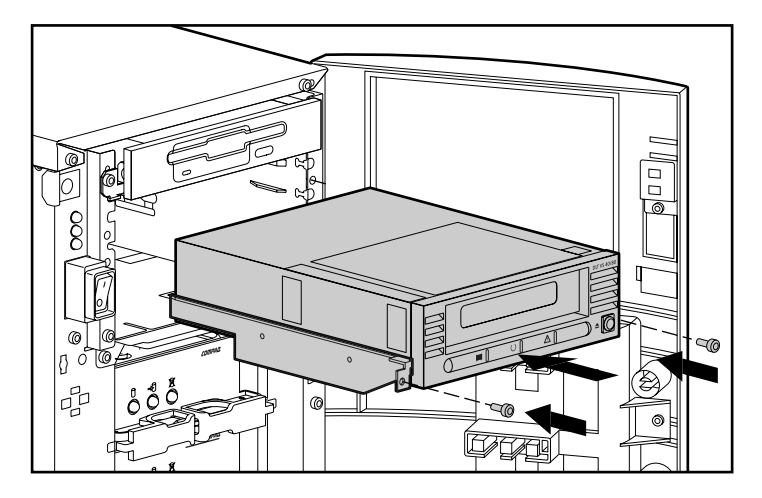

**Figura 10: Installazione di un'unità interna**

- 3. Installare un adattatore host SCSI LVD/SE sul server cui sarà collegata l'unità, se necessario.
- 4. Se necessario, collegare le guide dell'unità fornite con l'unità stessa.

**Nota:** È possibile che siano presenti guide nell'alloggiamento dell'unità sul server. Per informazioni sulle guide corrette da utilizzare con il server in uso, fare riferimento alla guida dell'utente del server.

5. Inserire l'unità in un alloggiamento da 5 1/4 pollici disponibile.

**Nota:** Può essere necessario rimuovere il coperchio frontale dall'alloggiamento per unità. Fare riferimento alla documentazione inclusa con il server.

- 6. Fissare l'unità a nastro al server, secondo quanto riportato nella documentazione inclusa con il server.
- 7. Collegare un cavo di alimentazione disponibile e il cavo di segnale SCSI wide.

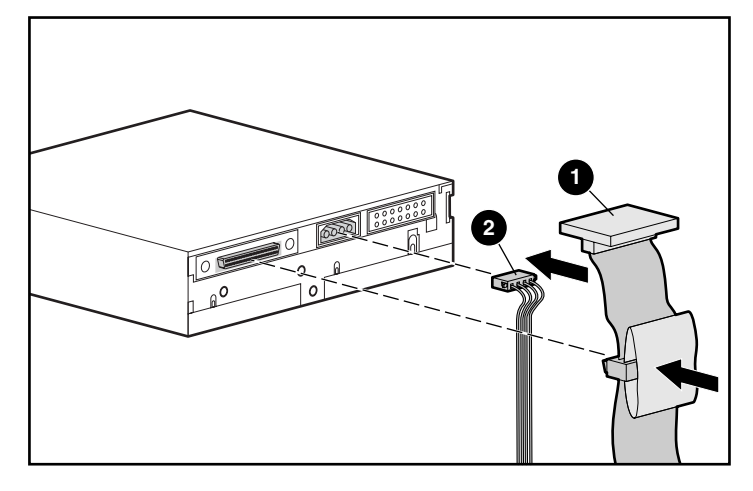

**Figura 11: Collegamento del cavo di alimentazione e di segnale**

- **0** Cavo di segnale
- <sup>2</sup> Cavo di alimentazione
- 8. Collegare l'altra estremità del cavo a nastro SCSI all'adattatore host SCSI.
- 9. Ricollocare il coperchio sul server.
- 10. Inserire i cavi di alimentazione CA delle periferiche e accenderle.
- 11. Inserire il cavo di alimentazione CA del server e accenderlo.

#### <span id="page-35-0"></span>**Verifica dell'installazione**

<span id="page-35-1"></span>A ogni accensione dell'unità a nastro DLT VS 40/80 GB, viene eseguito il POST (Power-On Self-Test) per verificare che l'unità funzioni correttamente e sia pronta all'uso.

Durante il POST, osservare i LED sul pannello anteriore per controllare il progresso e i risultati del test. Durante il POST, vengono eseguite le azioni seguenti:

- 1. I LED si accendono e si spengono tutti insieme.
- 2. Il LED verde Ready (Pronto) rimane illuminato dopo il POST.
- 3. L'unità emette un segnale acustico durante la calibrazione della posizione della testina di lettura/scrittura.

Il POST ha termine solo dopo l'interruzione del segnale acustico. Il POST richiede alcuni secondi per il completamento, dopodiché l'unità è pronta all'uso. Vedere il Capitolo 5 "Funzionamento dell'unità a nastro DLT VS 40/80 GB".

# <span id="page-36-1"></span>**Installazione dei driver**

<span id="page-36-0"></span>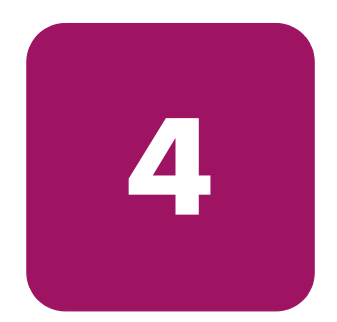

<span id="page-36-4"></span>L'unità a nastro StorageWorks DLT VS 40/80 GB HP è supportata dai seguenti sistemi operativi:

- Microsoft Windows NT 4.0
- Microsoft Windows 2000

Per un elenco aggiornato dei sistemi operativi supportati, visitare il sito Web: www.hp.com

#### <span id="page-36-2"></span>**Driver di periferica**

<span id="page-36-3"></span>I driver per i sistemi basati su processori Intel possono essere scaricati dal sito Web HP:

<span id="page-36-5"></span>http://wwss1pro.compaq.com/support/TSSD2/default.asp.

Alla voce Tape Drives (Unità a nastro) selezionare VS80.

- 1. Scaricare il file SoftPaq in una directory del disco rigido. Il file SoftPaq scaricato è un file eseguibile autoestraente il cui nome è basato sul numero SoftPaq riportato in alto.
- 2. Eseguire il file scaricato e seguire le istruzioni visualizzate sullo schermo. Premere la barra spaziatrice per confermare la decompressione dei file nella directory di download.
- 3. Dopo che i file sono stati decompressi, è possibile eliminare il file SoftPaq autoestraente scaricato al punto 1.
- 4. Per le istruzioni di installazione, vedere il file README.TXT nella directory creata.
- 5. Al termine dell'installazione è possibile eliminare i file decompressi al punto 2.

#### <span id="page-37-0"></span>**Installazione dei driver in Windows NT 4.0 e Windows 2000**

<span id="page-37-1"></span>**Nota:** Prima di iniziare l'installazione dei driver, verificare che l'unità a nastro sia collegata correttamente. Windows NT 4.0 consente unicamente l'installazione sequenziale dei driver dell'unità a nastro. Se si dispone di altre unità a nastro installate senza driver, installare tali driver prima di tentare la procedura seguente oppure fare clic su Annulla per ignorare ciascuna unità a nastro.

Se l'accesso al Web non è disponibile, è possibile utilizzare i driver inclusi nel CD fornito con l'unità a nastro. Inserire il CD e seguire le istruzioni.

# <span id="page-38-1"></span>**Funzionamento dell'unità d**<br> **a** nastro DLT VS 40/80

<span id="page-38-0"></span>Questo capitolo descrive:

- Controlli e spie del pannello anteriore
- Utilizzo delle cartucce
	- Inserimento di una cartuccia
	- Rimozione di una cartuccia
	- Protezione da scrittura di una cartuccia
	- Manutenzione delle cartucce
	- Utilizzo della cartuccia di pulizia

#### <span id="page-39-0"></span>**Controlli e spie del pannello anteriore**

<span id="page-39-1"></span>A ogni accensione dell'unità a nastro DLT VS 40/80 GB, viene eseguito il POST (Power-On Self-Test) per verificare che l'unità funzioni correttamente e sia pronta all'uso.

Durante il POST, osservare i LED sul pannello anteriore per controllare il progresso e i risultati del test. Durante il POST, vengono eseguite le azioni seguenti:

- 1. I LED si accendono e si spengono tutti insieme.
- 2. Il LED verde Ready (Pronto) rimane illuminato dopo il POST.
- 3. L'unità emette un segnale acustico durante la calibrazione della posizione della testina di lettura/scrittura.

Il POST ha termine solo dopo l'interruzione del segnale acustico. Il POST richiede alcuni secondi per il completamento, dopodiché l'unità è pronta all'uso.

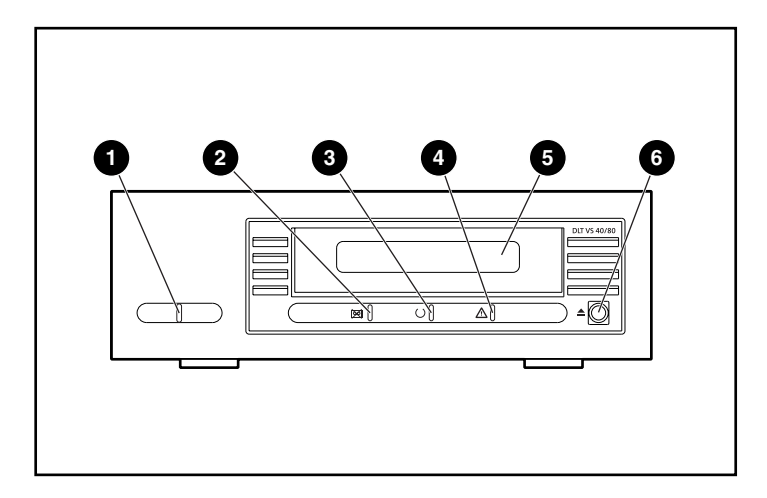

**Figura 12: Componenti del pannello anteriore**

- **1 De LED** di alimentazione esterna **4** LED Clean/Media (Pulizia/supporto)
- <sup>2</sup> LED di errore dell'unità <sup>5</sup> Sportello della cartuccia
- 
- 
- 3 LED Ready (Pronto) 6 Pulsante Unload (Scarica)

Nella Tabella 2 viene descritto il significato dei LED del pannello anteriore. **Tabella 2: Attività spia**

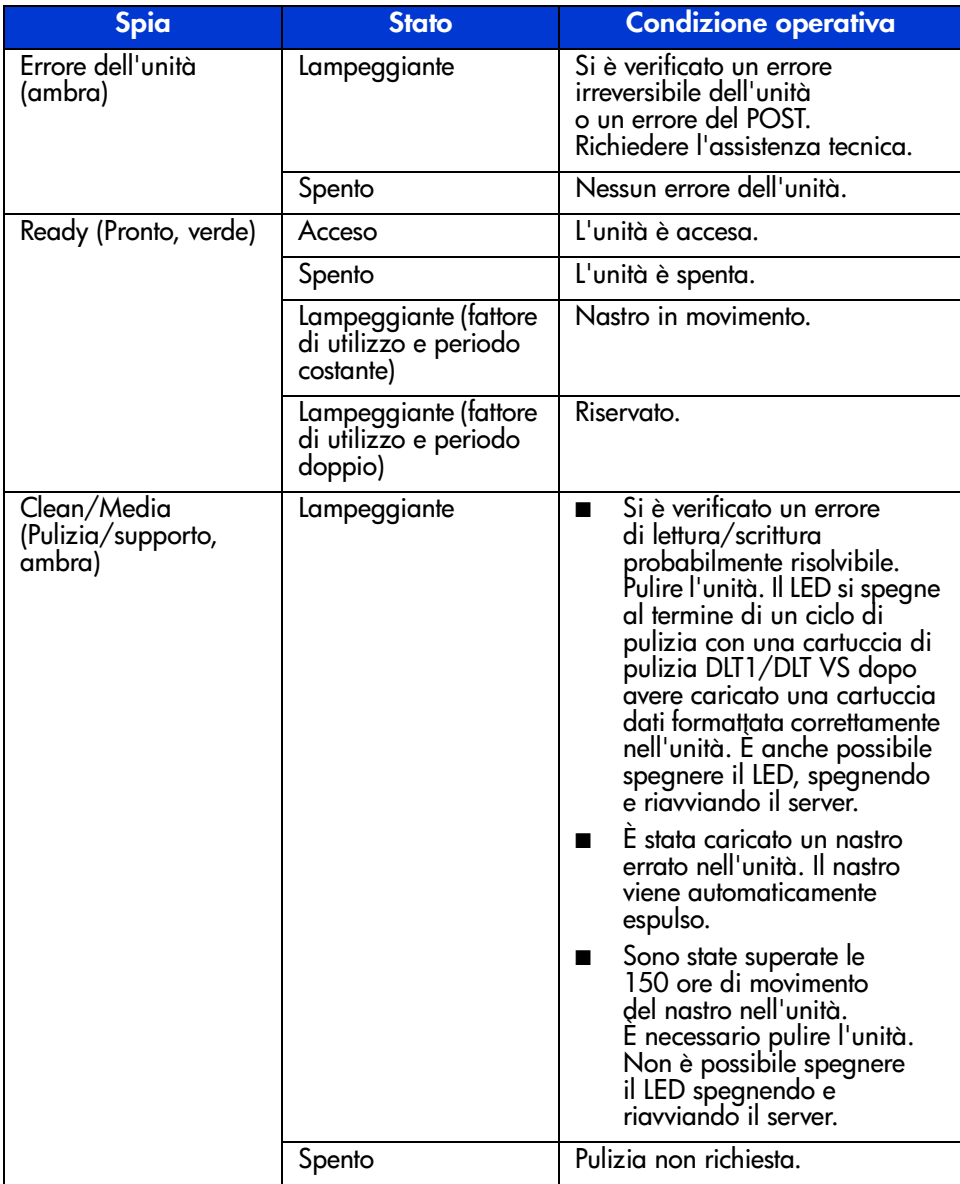

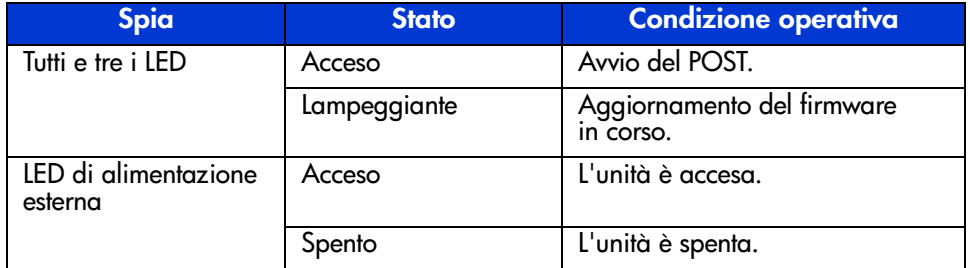

#### **Tabella 2: Attività spia (continua)**

#### <span id="page-41-0"></span>**Utilizzo delle cartucce**

<span id="page-41-1"></span>L'unità a nastro DLT VS 40/80 GB utilizza solo cartucce DLTtape™IV. L'unità a nastro DLT VS 40/80 GB espelle automaticamente qualsiasi altro tipo di cartuccia e qualsiasi cartuccia di cui non è in grado di leggere il formato. Accertarsi che le cartucce da utilizzare per la scrittura non siano formattate o siano state formattate con l'unità a nastro DLT VS 40/80 GB prima di caricarle.

L'unità DLT VS 40/80 può utilizzare supporti precedentemente scritti che sono stati smagnetizzati. Il valore nominale del supporto DLTtape™IV è di 1850 oersted. Per la smagnetizzazione completa, il valore nominale dello smagnetizzatore deve essere di 1850 oersted, benché un valore di due o tre volte superiore sia preferibile.

**Nota:** Se si affida la smagnetizzazione del supporto a un fornitore esterno, verificare che l'apparecchiatura utilizzata soddisfi questi criteri.

L'unità a nastro DLT VS 40/80 può leggere, ma non scrivere, cartucce DLTtape™IV scritte con un'unità a nastro DLT 20/40.

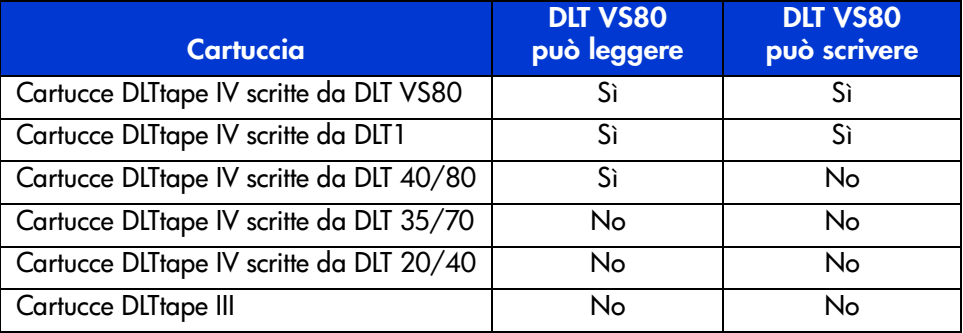

#### <span id="page-42-1"></span>**Tabella 3: Compatibilità dei supporti**

#### <span id="page-42-0"></span>**Inserimento di una cartuccia**

<span id="page-42-2"></span>Per caricare una cartuccia nell'unità a nastro DLT VS 40/80 GB:

- 1. Inserire la cartuccia DLTtape IV nell'apposito slot al termine del POST. Vedere la Figura 13.
- 2. Spingere con delicatezza la cartuccia nell'unità finché non si ferma.

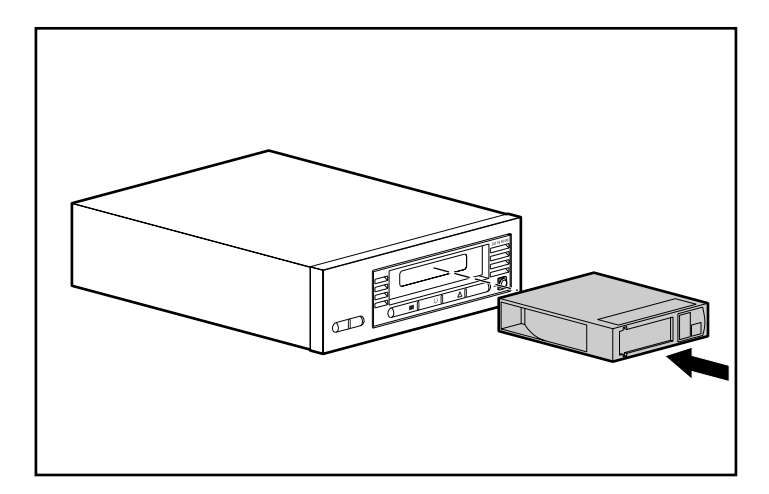

**Figura 13: Inserimento di una cartuccia DLTtape IV**

#### <span id="page-43-0"></span>**Rimozione di una cartuccia**

**Attenzione:** Per evitare di danneggiare la cartuccia o l'unità a nastro, rimuovere la cartuccia dall'unità a nastro DLT VS 40/80 GB prima di spegnerla. La mancata rimozione della cartuccia dall'unità quando è spenta può provocare danni alla cartuccia e all'unità nonché la perdita di dati, poiché i dati di intestazione/catalogo potrebbero non essere stati scritti correttamente prima dello spegnimento dell'unità.

Per rimuovere una cartuccia:

1. Premere il pulsante Unload (Scarica) o utilizzare il software di backup per scaricare la cartuccia.

<span id="page-43-1"></span>Il LED Ready (Pronto) lampeggia mentre l'unità riavvolge il nastro. Al termine del riavvolgimento, la cartuccia viene espulsa.

2. Rimuovere la cartuccia dall'unità.

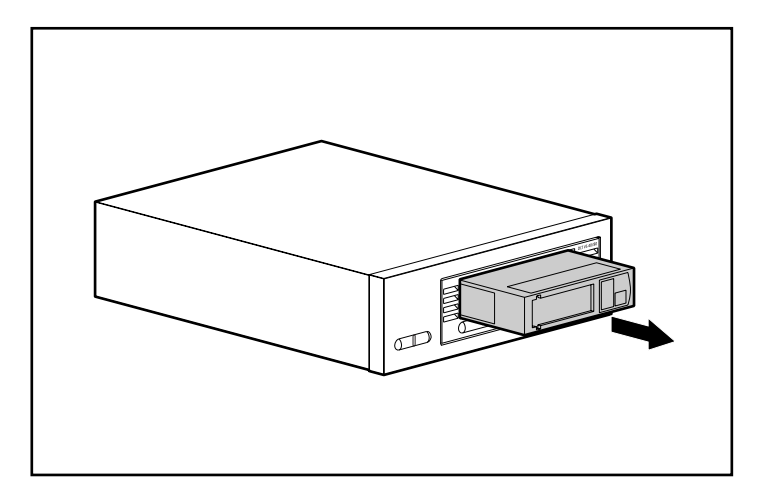

**Figura 14: Rimozione di una cartuccia DLTtape IV**

3. Riporre la cartuccia nella relativa custodia.

#### <span id="page-44-0"></span>**Protezione da scrittura di una cartuccia**

Tutte le cartucce DLTtape IV sono dotate di un dispositivo di protezione dalla scrittura per evitare la cancellazione accidentale dei dati. Prima di caricare la cartuccia nell'unità, spostare il commutatore di protezione da scrittura sulla parte anteriore della cartuccia. Spostandolo a sinistra  $\bullet$ , la cartuccia è protetta da scrittura. Spostando il commutatore a destra  $\bullet$ , viene abilitata la scrittura sulla cartuccia.

<span id="page-44-3"></span>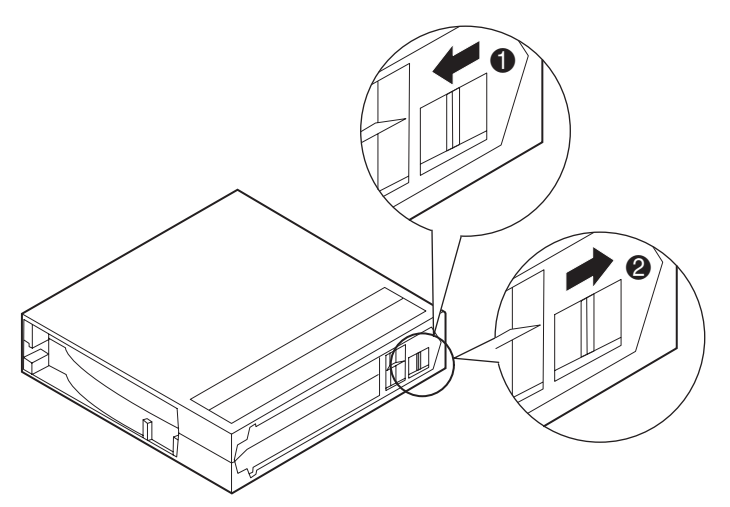

**Figura 15: Commutatore di protezione da scrittura della cartuccia**

#### <span id="page-44-1"></span>**Manutenzione delle cartucce**

<span id="page-44-2"></span>Per garantire una durata superiore delle cartucce registrate e non, attenersi alle seguenti indicazioni:

- **■** Utilizzare le cartucce a temperature comprese tra  $16^{\circ}$  C e  $32^{\circ}$  C. Se conservate nelle condizioni indicate, le cartucce possono durare fino a 20 anni.
- Non esporre le cartucce alla luce diretta del sole o a fonti di calore, incluse stufe portatili e condotti di riscaldamento.
- Se la cartuccia a nastro è stata esposta a caldo o freddo eccessivi, lasciare che si stabilizzi a temperatura ambiente per un periodo di tempo pari alla durata dell'esposizione, fino a 24 ore, prima di utilizzarla.
- Non posizionare le cartucce a nastro nei pressi di sorgenti di interferenza elettromagnetica quali terminali, motori e apparecchiature video o a raggi X. Questa situazione può causare l'alterazione dei dati sulla cartuccia.
- Conservare le cartucce in un ambiente privo di polvere in cui l'umidità relativa sia compresa tra il 20% e l'80% (senza condensa). Per assicurare una durata più lunga alle cartucce, conservarle in un ambiente con un'umidità relativa tra il 20% e il 80%.
- Conservare le cartucce nelle relative custodie.
- Non lasciar cadere o urtare la cartuccia. Un colpo eccessivo può spostare il meccanismo di trasporto del nastro, rendendo la cartuccia inutilizzabile con possibili danni all'unità a nastro DLT VS 40/80 GB.
- Posizionare le etichette di identificazione solo nell'alloggiamento a scorrimento sulla parte anteriore della cartuccia.
- Non utilizzare mai etichette adesive di alcun tipo sulle cartucce.
- Non sovrapporre mai più di cinque cartucce.

#### <span id="page-45-0"></span>**Condensa**

La condensa può rappresentare un problema per le unità a nastro e le cartucce. Per ridurre al minimo la formazione di condensa, rispettare le specifiche relative all'utilizzo e alla conservazione delle cartucce e attenersi alle seguenti indicazioni:

- Posizionare l'unità in un luogo con una temperatura relativamente stabile, lontano da finestre aperte, porte e fonti di calore.
- Evitare di esporre le cartucce a temperature estreme, ad esempio lasciandole in un'automobile parcheggiata al sole.
- Evitare di eseguire operazioni di trasferimento dei dati da e verso le cartucce (lettura/scrittura) in caso di sbalzi di temperatura superiori ai 10º C all'ora.
- Se si trasferisce una cartuccia o un'unità a nastro fredda in un ambiente caldo, attendere che si stabilizzi a temperatura ambiente prima di procedere all'utilizzo. Dopo aver spostato un'unità da un'automobile fredda a un locale caldo, ad esempio, attendere che l'unità raggiunga la temperatura ambiente (fino a 24 ore in caso di forti sbalzi di temperatura).

#### <span id="page-46-0"></span>**Utilizzo della cartuccia per la pulizia**

Quando il LED Clean/Media (Pulizia/supporto) è acceso, può essere necessario pulire la testina di lettura/scrittura dell'unità a nastro DLT VS 40/80 GB.

Inserire la cartuccia di pulizia come una normale cartuccia di dati. Vedere "Inserimento di una cartuccia". La pulizia richiede in genere alcuni minuti durante i quali il LED Ready (Pronto) lampeggia.

Utilizzare solo cartucce di pulizia DLT 1/DLT VS, di colore grigio fumo. I nastri di pulizia errati vengono automaticamente espulsi.

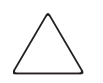

<span id="page-46-1"></span>**Attenzione:** Non utilizzare un nastro DLT Cleaning Tape III, di colore crema (numero di parte 199704-001 o C5142A).

Utilizzare solo cartucce di pulizia DLT 1/DLT VS approvate da HP (numero di parte 279839-B21 o C7998A). L'utilizzo di qualsiasi altro tipo di cartucce di pulizia può danneggiare la testina di lettura/scrittura dell'unità a nastro.

Ciascuna cartuccia di pulizia ha una durata di circa 20 pulizie. La cartuccia di pulizia include un'etichetta che riporta 20 piccole caselle. Porre un segno di spunta in una casella a ogni utilizzo della cartuccia per la pulizia dell'unità. Sostituire la cartuccia di pulizia quando tutte le caselle sono state contrassegnate.

Dopo la pulizia della testina di lettura/scrittura con la cartuccia di pulizia, il LED Clean/Media (Pulizia/supporto) si spegne e la cartuccia di pulizia viene espulsa dall'unità.

**Nota:** Se uno dei LED lampeggia o se il LED Clean/Media (Pulizia/supporto) si accende di nuovo quando si inserisce un'altra cartuccia subito dopo la pulizia, vedere la Tabella 2 per ulteriori informazioni.

<span id="page-48-0"></span>

# <span id="page-48-1"></span>**Risoluzione dei problemi e aggiornamento del firmware 6**

#### <span id="page-48-2"></span>**Risoluzione dei problemi**

<span id="page-48-3"></span>Utilizzare la Tabella 4 per individuare i problemi dell'unità e le soluzioni consigliate.

#### **Tabella 4: Risoluzione dei problemi**

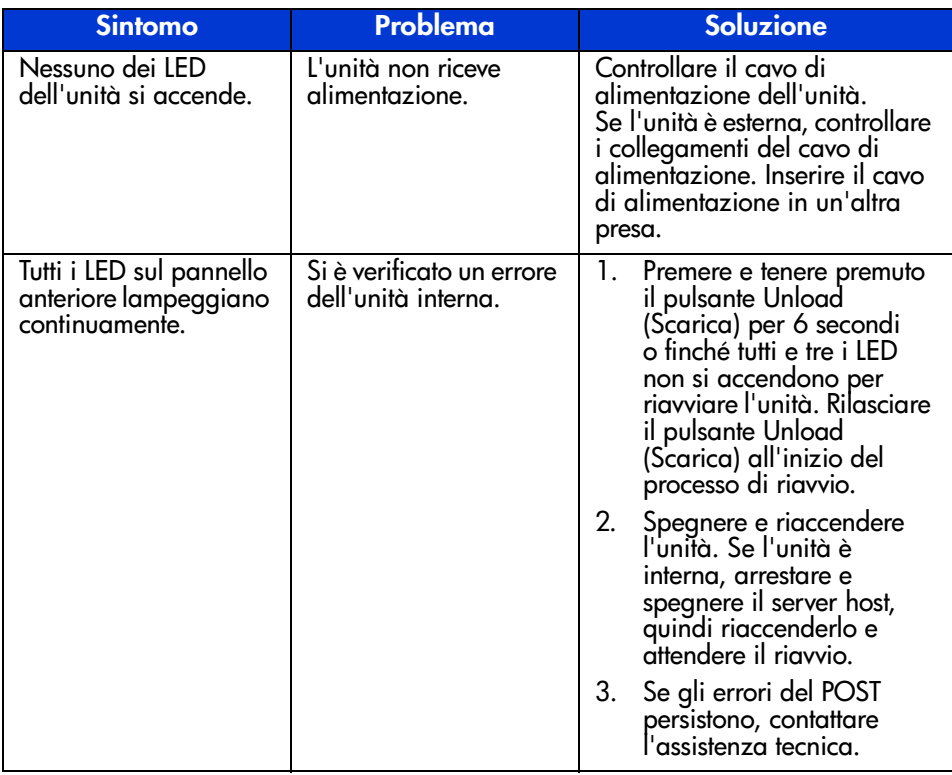

| <b>Sintomo</b>                                                          | Problema                                                                        | <b>Soluzione</b>                                                                                                    |  |
|-------------------------------------------------------------------------|---------------------------------------------------------------------------------|----------------------------------------------------------------------------------------------------|--|
| Il server host<br>non riconosce<br>l'unità a nastro<br>DLT VS 40/80 GB. | E possibile<br>che l'ID SCSI non<br>sia univoco.                                | Modificare l'ID SCSI<br>1.<br>dell'unità. Arrestare e<br>spegnere il server host;<br>spegnere l'unità desktop.<br>Modificare l'ID SCSI.<br>Accendere il server host<br>e l'unità desktop.<br>2 <sub>1</sub><br>Verificare che tutti i<br>dispositivi sul bus SCSI<br>siano SE o LVD. |  |
|                                                                         | E possibile che<br>l'adattatore host SCSI<br>sia configurato in<br>modo errato. | Controllare la configurazione<br>dell'adattatore host SCSI.<br>Per istruzioni, fare riferimento<br>alla documentazione<br>dell'adattatore host SCSI.                                                                                                    |  |
|                                                                         | E possibile che il cavo<br>SCSI non sia collegato.                              | Controllare entrambe le<br>estremità del cavo SCSI,<br>sia per le unità esterne<br>che interne.                                                                                                    |  |
|                                                                         | È possibile che la<br>terminazione SCSI<br>non sia collegata o<br>sia mancante. | 1. Accertarsi che la<br>terminazione sia<br>posizionata correttamente<br>sul connettore SCSI aperto<br>sul pannello posteriore<br>dell'unità desktop o<br>sull'ultimo dispositivo<br>sul bus SCSI.                                                                                   |  |
|                                                                         |                                                                                 | 2.<br>Accertarsi che sia presente<br>una terminazione LVD/SE<br>sull'estremità del cavo a<br>nastro SCSI dell'unità<br>interna.                                                                                                    |  |

**Tabella 4: Risoluzione dei problemi (continua)**

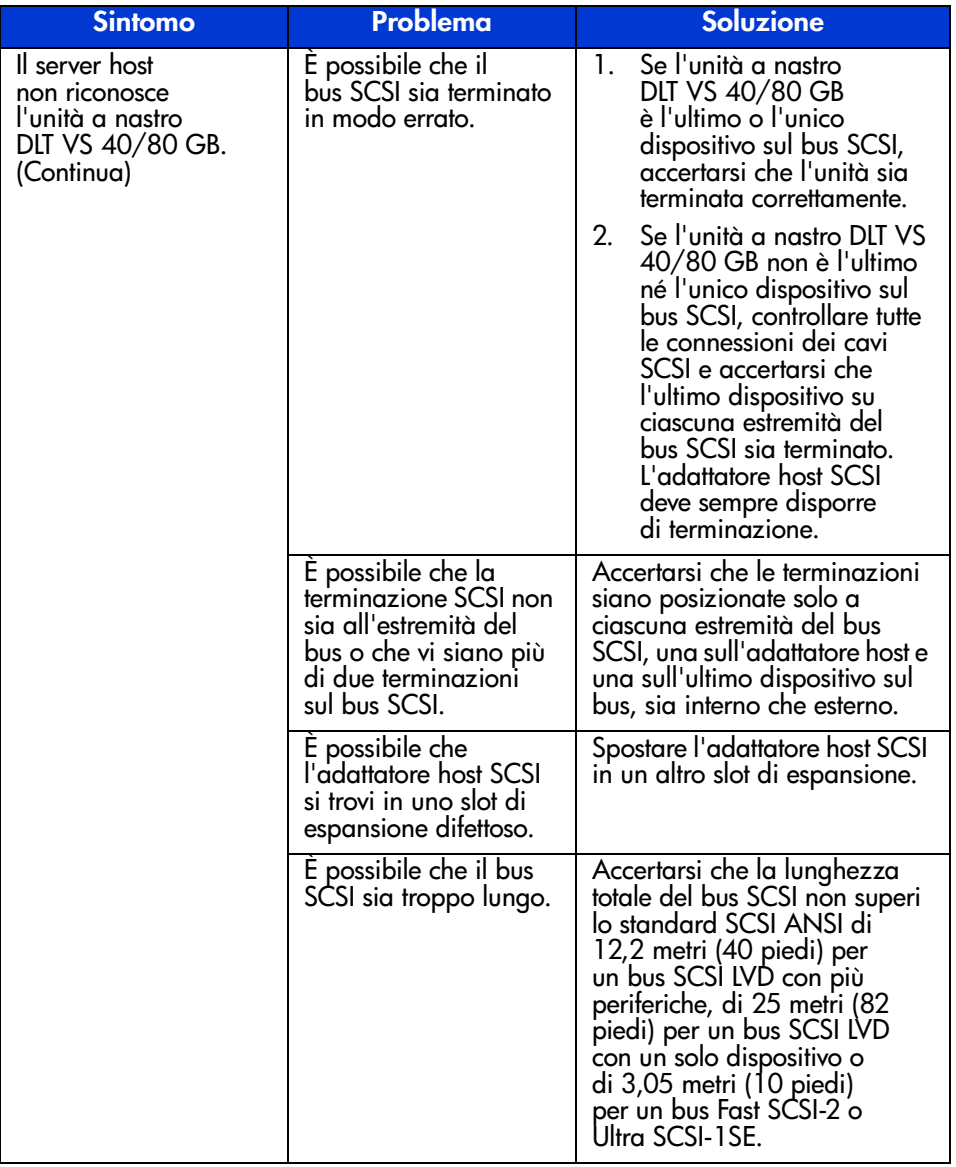

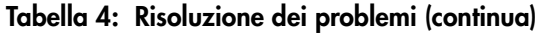

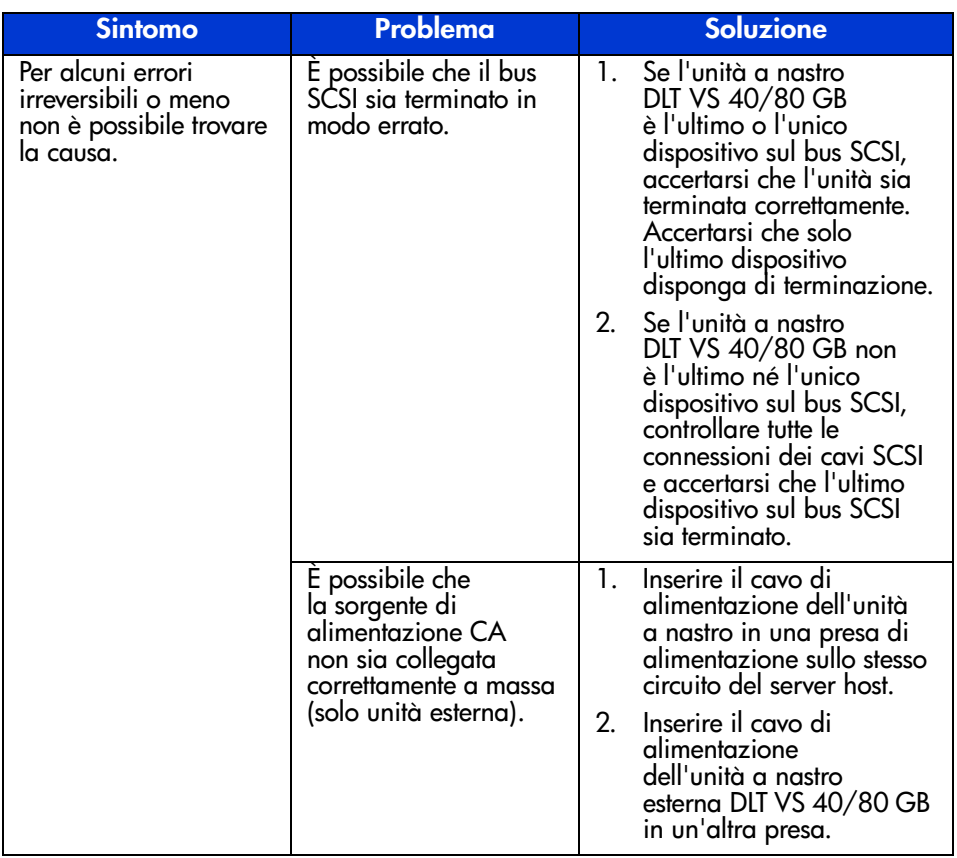

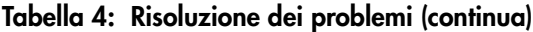

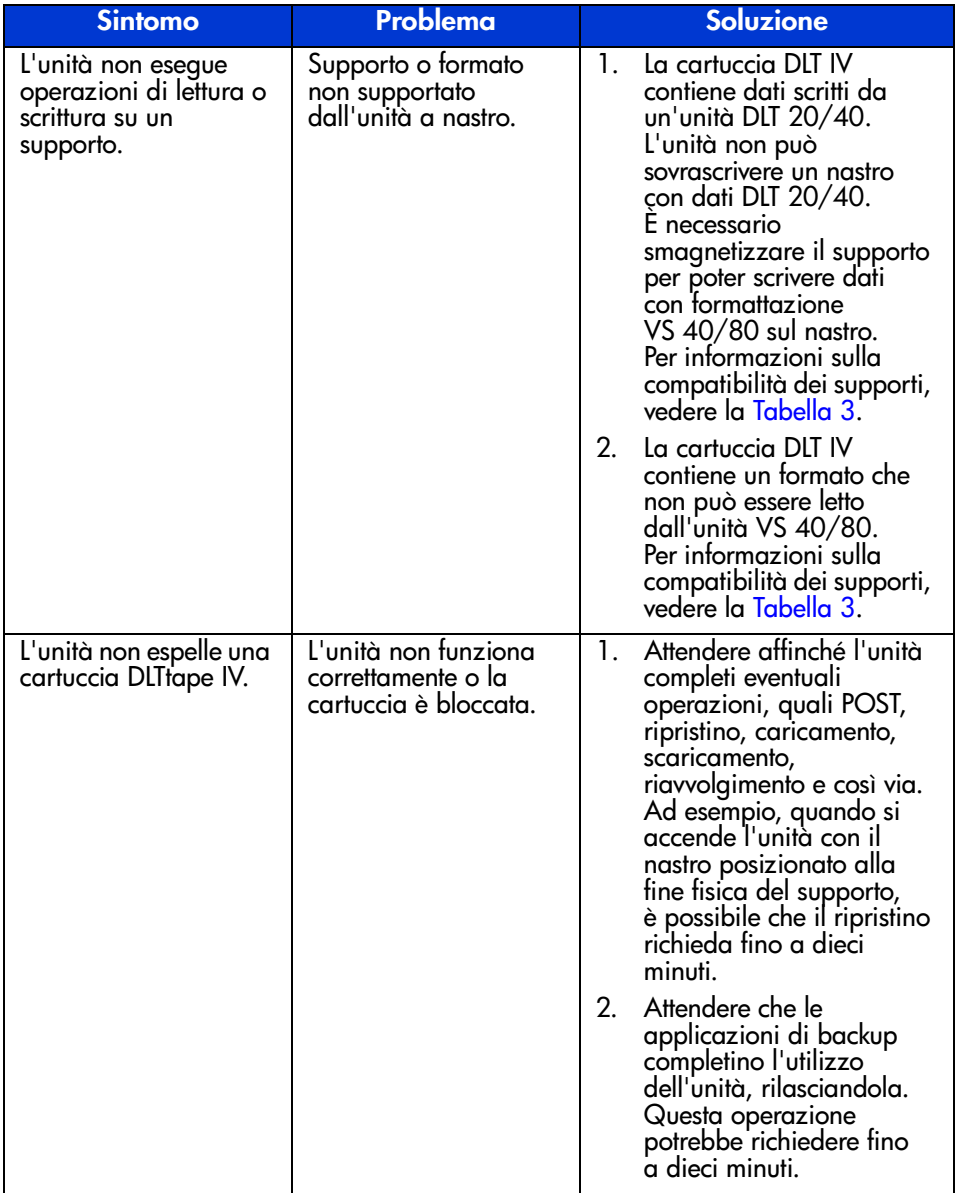

#### **Tabella 4: Risoluzione dei problemi (continua)**

| <b>Sintomo</b>                                                 | <b>Problema</b>                                                     |                | <b>Soluzione</b>                                                                                                    |
|----------------------------------------------------------------|---------------------------------------------------------------------|----------------|----------------------------------------------------------------------------------------------------|
| L'unità non espelle una<br>cartuccia DLTtape IV.<br>(Continua) | L'unità non funziona<br>correttamente o la<br>cartuccia è bloccata. | 3.             | Provare a espellere il<br>nastro tramite software<br>(applicazione di backup)<br>o hardware (premendo<br>manualmente il pulsante<br>di espulsione) attendendo<br>l'esecuzione del comando.<br>A seconda della posizione<br>del supporto, queste<br>operazioni possono<br>richiedere fino a dieci<br>minuti.                              |
|                                                                |                                                                     | $\overline{4}$ | Se il nastro non viene<br>espulso, spegnere l'unità e<br>rimuovere tutti i connettori,<br>tranne quello di<br>alimentazione, dal retro<br>dell'unità a nastro.<br>Accendere l'unità e<br>attendere che avvii<br>la lettura. Tentare<br>l'espulsione tramite<br>hardware, attendendo<br>l'esecuzione del comando,<br>fino a dieci minuti. |
|                                                                |                                                                     | 5.             | Se il nastro non viene<br>espulso correttamente<br>dopo queste operazioni,<br>rivolgersi a un Centro di<br>Assistenza tecnica HP.                                                                                                    |

**Tabella 4: Risoluzione dei problemi (continua)**

#### <span id="page-54-0"></span>Aggiornamento del firmware

LTT (Library and Tape Tool) è uno strumento HP per la gestione e la diagnostica dei nastri che facilita le operazioni di installazione e supporto dei prodotti di memorizzazione HP. Oltre ad agevolare l'individuazione e la risoluzione dei problemi, questo strumento fornisce informazioni utili sui prodotti e controlli automatici degli aggiornamenti firmware su Internet, con la possibilità di scaricare le ultime versioni del firmware.

Importante: È necessario rimuovere i supporti dall'unità prima di aggiornare il firmware.

Lo strumento LTT e le relative istruzioni possono essere scaricati al seguente indirizzo:

www.hp.com/support/tapetools

# <span id="page-56-1"></span>**Norme di conformità A**

<span id="page-56-0"></span>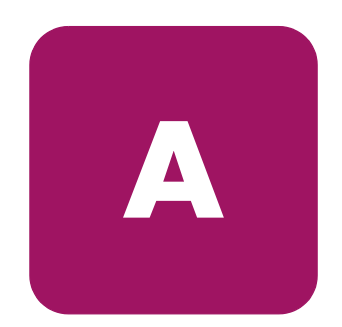

#### <span id="page-56-2"></span>**Norme FCC**

La Parte 15 delle norme FCC (Federal Communications Commission, Commissione Federale per le Comunicazioni) stabilisce limiti alle emissioni di radiofrequenza (RF) per garantire uno spettro di frequenze radio privo di interferenze. Molti dispositivi elettronici, inclusi i computer, generano energia di radiofrequenza durante il funzionamento e sono pertanto soggetti a tali regole. Queste norme distinguono i computer e le periferiche correlate in due classi, A e B, a seconda del tipo di installazione. I dispositivi di classe A sono quelli destinati all'installazione in un ambiente aziendale o commerciale. I dispositivi di Classe B sono quelli presumibilmente installati in un ambiente residenziale (ad esempio i personal computer). Le norme FCC stabiliscono che le apparecchiature di entrambi le classi debbano recare un'etichetta indicante il potenziale di interferenza del dispositivo stesso, nonché altre istruzioni operative a beneficio dell'utente.

L'etichetta sul dispositivo ne indica la classe di appartenenza (A o B). I dispositivi di Classe B riportano sull'etichetta un logo o un codice identificativo FCC. I dispositivi di Classe A non recano sull'etichetta alcun logo o codice identificativo FCC. Dopo aver determinato la classe del dispositivo, consultare le istruzioni seguenti corrispondenti.

#### <span id="page-56-3"></span>**Apparecchiatura di Classe A**

Questa apparecchiatura è stata testata ed è risultata conforme ai limiti fissati per i dispositivi digitali di classe A e stabiliti nella Parte 15 delle norme FCC. Questi limiti intendono fornire una protezione adeguata contro le interferenze dannose in ambienti commerciali. Questa apparecchiatura genera, utilizza e può emettere energia di radiofrequenza e, se non installata conformemente alle istruzioni, può provocare interferenze alle comunicazioni radio. L'uso di questa apparecchiatura in un'area residenziale può causare interferenze dannose. In questo caso l'utente è tenuto a porre rimedio a tali interferenze a proprie spese.

#### <span id="page-57-0"></span>**Apparecchiatura di Classe B**

Questa apparecchiatura è stato testata ed è risultata conforme ai limiti fissati per i dispositivi digitali di classe B e stabiliti nella Parte 15 delle norme FCC. Questi limiti intendono fornire una protezione adeguata contro le interferenze dannose in ambienti residenziali. Questa apparecchiatura genera, utilizza e può emettere energia di radiofrequenza e, se non installata conformemente alle istruzioni, può provocare interferenze alle comunicazioni radio. Non esiste tuttavia alcuna garanzia che tali interferenze non abbiano luogo in una installazione specifica. In caso di disturbi alla ricezione radiotelevisiva, che possono essere riscontrati semplicemente spegnendo e riaccendendo l'apparecchiatura, è consigliabile cercare di porre rimedio all'interferenza adottando le seguenti misure:

- Riorientare o riposizionare l'antenna di ricezione.
- Aumentare la distanza tra l'apparecchiatura e il ricevitore.
- Collegare il dispositivo a una presa elettrica di un circuito elettrico diverso da quello cui è connesso il ricevitore.
- Consultare il rivenditore dell'apparecchiatura o un tecnico specializzato.

#### <span id="page-57-1"></span>**Modifiche**

Le norme FCC stabiliscono che l'utente debba essere a conoscenza del fatto che qualsiasi modifica o cambiamento apportato al dispositivo non espressamente approvato da Hewlett-Packard Company può invalidare il diritto di utilizzare l'apparecchiatura.

#### <span id="page-57-2"></span>**Cavi**

I collegamenti a questo dispositivo devono essere effettuati con cavi schermati e cappucci dei connettori RFI/EMI metallici ai fini della conformità alle Norme FCC.

#### <span id="page-58-0"></span>**Dichiarazione di conformità per i prodotti contrassegnati con il logo FCC (solo per gli Stati Uniti)**

Questo dispositivo è conforme agli standard previsti dalla Parte 15 delle norme FCC. Il funzionamento è soggetto alle due condizioni seguenti: (1) questo dispositivo non può causare interferenze pericolose e (2) deve essere in grado di accettare qualsiasi interferenza, comprese quelle che possono provocarne il funzionamento non corretto.

Per eventuali domande a questo proposito, rivolgersi a:

Hewlett-Packard Company

P. O. Box 692000, Mail Stop 530113

Houston, Texas 77269-2000

Oppure, telefonare al numero

1-800- 652-6672

Per eventuali domande relative alla dichiarazione FCC, rivolgersi a:

Hewlett-Packard Company

P. O. Box 692000, Mail Stop 510101

Houston, Texas 77269-2000

Oppure, telefonare al numero

(281) 514-3333

Per consentire l'identificazione di questo prodotto, specificare il numero di serie, parte e modello presenti sul prodotto.

#### **Canadian Notice (Avis Canadien)**

#### **Class A Equipment**

This Class A digital apparatus meets all requirements of the Canadian Interference-Causing Equipment Regulations.

Cet appareil numérique de la classe A respecte toutes les exigences du Règlement sur le matériel brouilleur du Canada.

#### **Class B Equipment**

This Class B digital apparatus meets all requirements of the Canadian Interference-Causing Equipment Regulations.

<span id="page-59-1"></span>Cet appareil numérique de la classe B respecte toutes les exigences du Règlement sur le matériel brouilleur du Canada.

#### <span id="page-59-0"></span>**Norme della Comunità Europea**

# $\epsilon$

I prodotti con il marchio CE sono conformi alla direttiva EMC (89/336/EEC) e a quella relativa alla bassa tensione (73/23/EEC) emanate dalla Commissione della Comunità Europea e, se il prodotto ha funzionalità di telecomunicazione, la direttiva R&TTE Directive (1999/5/EC).

La conformità con le presenti direttive implica la conformità con le seguenti Norme europee (tra parentesi le norme internazionali equivalenti):

- EN 55022 (CISPR 22) Norme sulle interferenze elettromagnetiche
- EN55024 (IEC61000-4-2, 3, 4, 5, 6, 8, 11) Norme sull'immunità elettromagnetica
- EN61000-3-2 (IEC61000-3-2) Norme sulle armoniche delle linee elettriche
- $\blacksquare$  EN61000-3-3 (IEC61000-3-3) Norme sullo sfarfallio
- EN 60950 (IEC 60950) Sicurezza del prodotto

#### <span id="page-60-0"></span>**Norme per Cina-Taiwan**

#### 警告使用者:

這是甲類的資訊產品,在居住的環境中使用時,可能 會造成射頻干擾,在這種情況下,便用者會被要求探 取某些適當的對策。

#### <span id="page-60-1"></span>**Norme per il Giappone**

ご使用になっている装置にVCCIマークが付いていましたら、次の説明文を お読み下さい。

この装置は、情報処理装置等電波障害自主規制協議会 (VCCI) の基準 に基づくクラスB情報技術装置です。この装置は、家庭環境で使用すること を目的としていますが、この装置がラジオやテレビジョン受信機に近接して 使用されると、受信障害を引き起こすことがあります。 取扱説明書に従って正しい取り扱いをして下さい。

VCCIマークが付いていない場合には、次の点にご注意下さい。

この装置は、情報処理装置等電波障害自主規制協議会 (VCCI)の基準に 基づくクラスA情報技術装置です この装置を家庭環境で使用すると電波 妨害を引き起こすことがあります。この場合には使用者が適切な対策を講ず るよう要求されることがあります。

# <span id="page-62-1"></span>**Scariche elettrostatiche**

<span id="page-62-0"></span>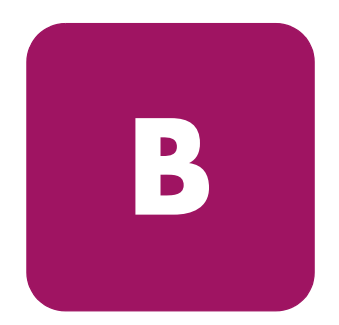

Per evitare di danneggiare il sistema, ricordare le precauzioni cui attenersi durante l'impostazione del sistema o nella gestione dei componenti. Una scarica elettrostatica generata da un dito o da un altro conduttore può danneggiare le schede di sistema o altri dispositivi sensibili all'elettricità statica. Questo tipo di guasti può compromettere nel tempo la durata del dispositivo.

Per evitare danni dovuti a scariche elettrostatiche, adottare le seguenti precauzioni:

- Trasportare e conservare i componenti in contenitori antistatici, evitando di toccarli con le mani.
- Conservare i componenti sensibili all'elettricità statica negli appositi contenitori finché non si raggiunge una postazione di lavoro priva di elettricità statica.
- Prima di rimuovere i componenti, sistemare i contenitori su una superficie provvista di collegamento a massa.
- Evitare di toccare i piedini, le terminazioni dei componenti o i circuiti.
- Prima di toccare un componente sensibile all'elettricità statica, accertarsi sempre che sia presente un adeguato collegamento a massa.

#### <span id="page-63-0"></span>**Metodi di collegamento a massa**

Per garantire un adeguato collegamento a massa sono disponibili diversi metodi. Per manipolare o installare componenti sensibili all'elettricità statica, adottare uno o più metodi seguenti:

- Indossare un bracciale collegato al telaio della postazione di lavoro o del computer tramite un cavo per il collegamento a massa. Questi bracciali sono fascette flessibili dotate di una resistenza minima di 1 megaohm ±10 nei cavi con collegamento a massa. Per un adeguato collegamento a massa, indossare il bracciale direttamente sulla pelle.
- Nel caso di postazioni di lavoro in piedi, indossare cavigliere o fascette da applicare ai talloni o alle scarpe. Nel caso di pavimenti che conducono l'elettricità o di tappetini antistatici, indossare le fascette su entrambi i piedi.
- Utilizzare strumenti di manutenzione conduttivi.
- Utilizzare un kit di manutenzione portatile che comprenda un tappetino da lavoro pieghevole e antistatico.

In mancanza di strumenti per un adeguato collegamento a massa, contattare un Partner Ufficiale per l'installazione del componente.

**Nota:** Per ulteriori informazioni sull'elettricità statica o per assistenza durante l'installazione dei prodotti, contattare un Partner Ufficiale.

# <span id="page-64-1"></span><span id="page-64-0"></span>Specifiche **C**

#### <span id="page-64-2"></span>**Dimensioni e peso**

**Tabella 5: Dimensioni e peso**

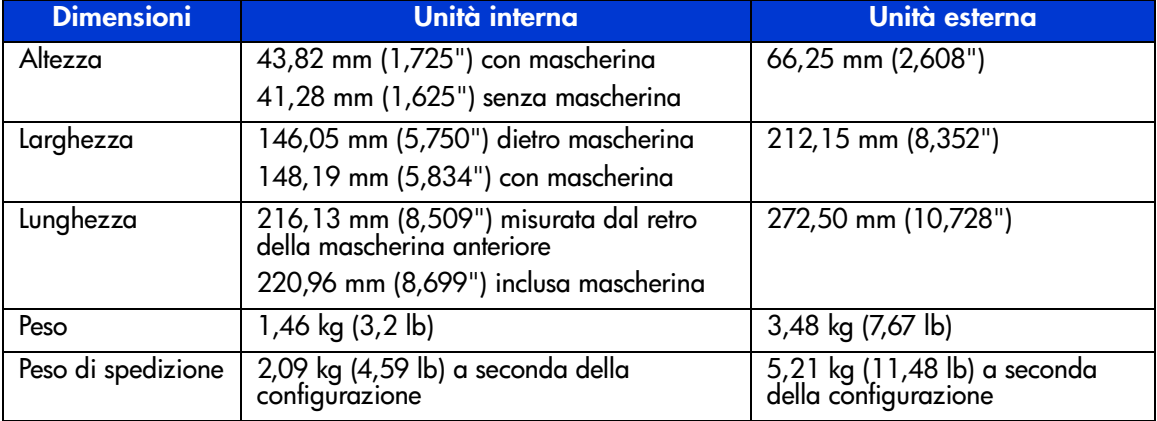

#### <span id="page-64-3"></span>**Altitudine**

**Tabella 6: Altitudine**

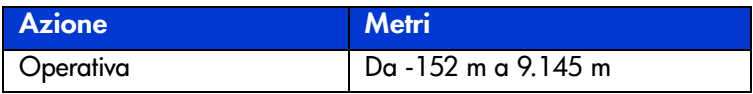

#### <span id="page-65-0"></span>**Emissioni acustiche**

Acustica – Valori dichiarati per la normativa ISO9296 e ISO 7779/EN27779. **Tabella 7: Emissioni acustiche**

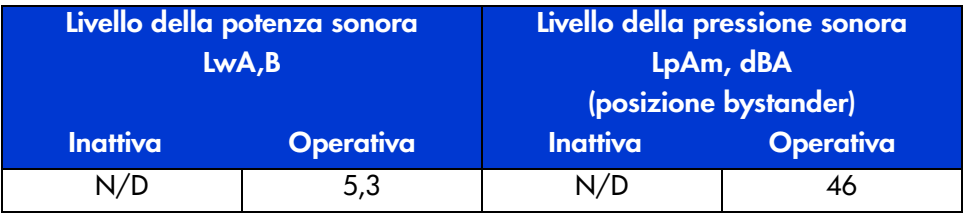

#### <span id="page-65-1"></span>**Intervalli di temperatura e umidità**

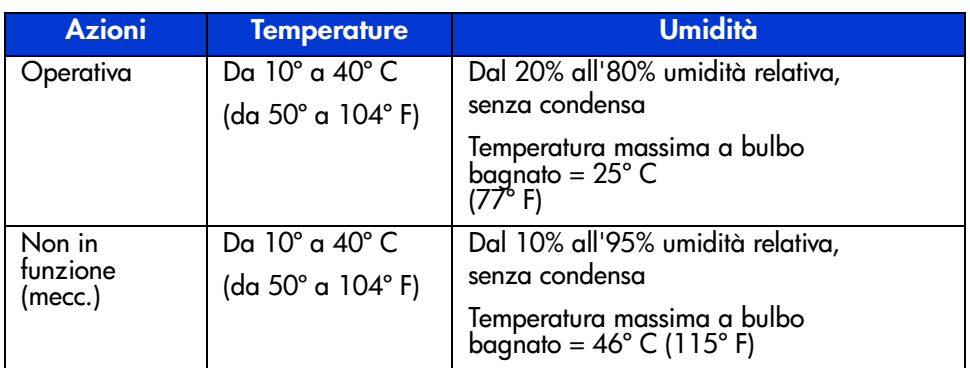

**Tabella 8: Intervalli di temperatura e umidità**

#### <span id="page-66-0"></span>Requisiti di alimentazione

#### Tabella 9: Requisiti di alimentazione - Unità interne

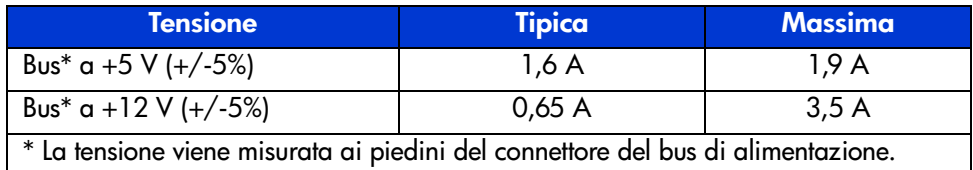

#### Tabella 10: Requisiti di alimentazione - Unità esterna

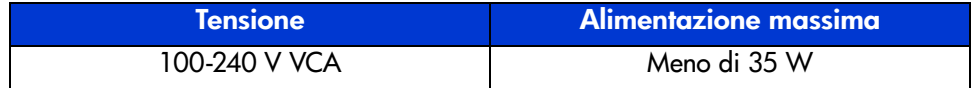

#### <span id="page-66-1"></span>Requisiti di ventilazione

Tabella 11: Requisiti di ventilazione

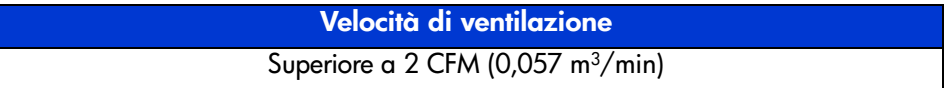

#### indice

#### **A**

assistenza tecnica, HP [12](#page-11-3) assistenza, richiesta [12](#page-11-4) avvertenza simboli posti sull'apparecchiatura [10](#page-9-1) stabilità del rack [11](#page-10-1)

#### **C**

caratteristiche [15](#page-14-3) cartuccia approvata [42](#page-41-1) inserimento [43](#page-42-2) manutenzione [45](#page-44-2) protezione da scrittura [45](#page-44-3) pulizia [47](#page-46-1) rimozione [44](#page-43-1) cartuccia di pulizia [47](#page-46-1) compressione dati [17](#page-16-1) controller, requisiti [16](#page-15-2) convenzioni documento [9](#page-8-3) simboli sull'apparecchiatura [10](#page-9-1) simboli utilizzati nel testo [9](#page-8-4)

#### **D**

destinatari [8](#page-7-4) documentazione correlata [8](#page-7-5) documento convenzioni [9](#page-8-3) documentazione correlata [8](#page-7-5) prerequisiti [8](#page-7-6)

driver dove reperirli [37](#page-36-3) sistemi operativi [37](#page-36-4) driver per sistemi basati su processori Intel [37](#page-36-5)

#### **H**

HP assistenza tecnica [12](#page-11-3) Partner Ufficiale [13](#page-12-1) sito Web [12](#page-11-5)

#### **I**

installazione unità esterna [19](#page-18-3) unità interna [29](#page-28-3) interruttore di alimentazione, unità esterna [22](#page-21-1)

#### **M**

Microsoft Windows NT 4.0 [38](#page-37-1)

#### **N**

norme della Comunità Europea [60](#page-59-1)

#### **P**

<span id="page-68-0"></span>pannello anteriore:controlli [40](#page-39-1) Partner Ufficiale, HP [13](#page-12-1) prerequisiti [8](#page-7-6)

#### **R**

requisiti controller [16](#page-15-2) richiesta di assistenza [12](#page-11-3) risoluzione dei problemi [49](#page-48-3)

#### **S**

**SCSI** ID, impostazione interna [31](#page-30-1) ID, impostazione sull'unità esterna [22](#page-21-2) interruttore ID, posizione sull'unità esterna [22](#page-21-3) simboli nel testo [9](#page-8-4) simboli posti sull'apparecchiatura [10](#page-9-1) simboli sull'apparecchiatura [10](#page-9-1) simboli utilizzati nel testo [9](#page-8-4) sistema operativo, driver [37](#page-36-4) siti Web HP [12](#page-11-5) spie LED [40](#page-39-1) stabilità del rack, avvertenza [11](#page-10-1)

#### **T**

terminazione unità esterna [27](#page-26-1) unità interna [32](#page-31-1)

#### **U**

unità esterna collegamento all'host [24](#page-23-1) impostazione dell'ID SCSI [22](#page-21-2) installazione [19](#page-18-3) interruttore di alimentazione [22](#page-21-1) posizione dell'interruttore ID SCSI [22](#page-21-3) postazione di installazione [21](#page-20-1) rimozione imballaggio [20](#page-19-1) terminazione [27](#page-26-1) verifica dell'installazione [28](#page-27-1) unità interna impostazione ID SCSI [31](#page-30-1) installazione [29](#page-28-3) rimozione imballaggio [30](#page-29-1) terminazione [32](#page-31-1) verifica dell'installazione [36](#page-35-1)